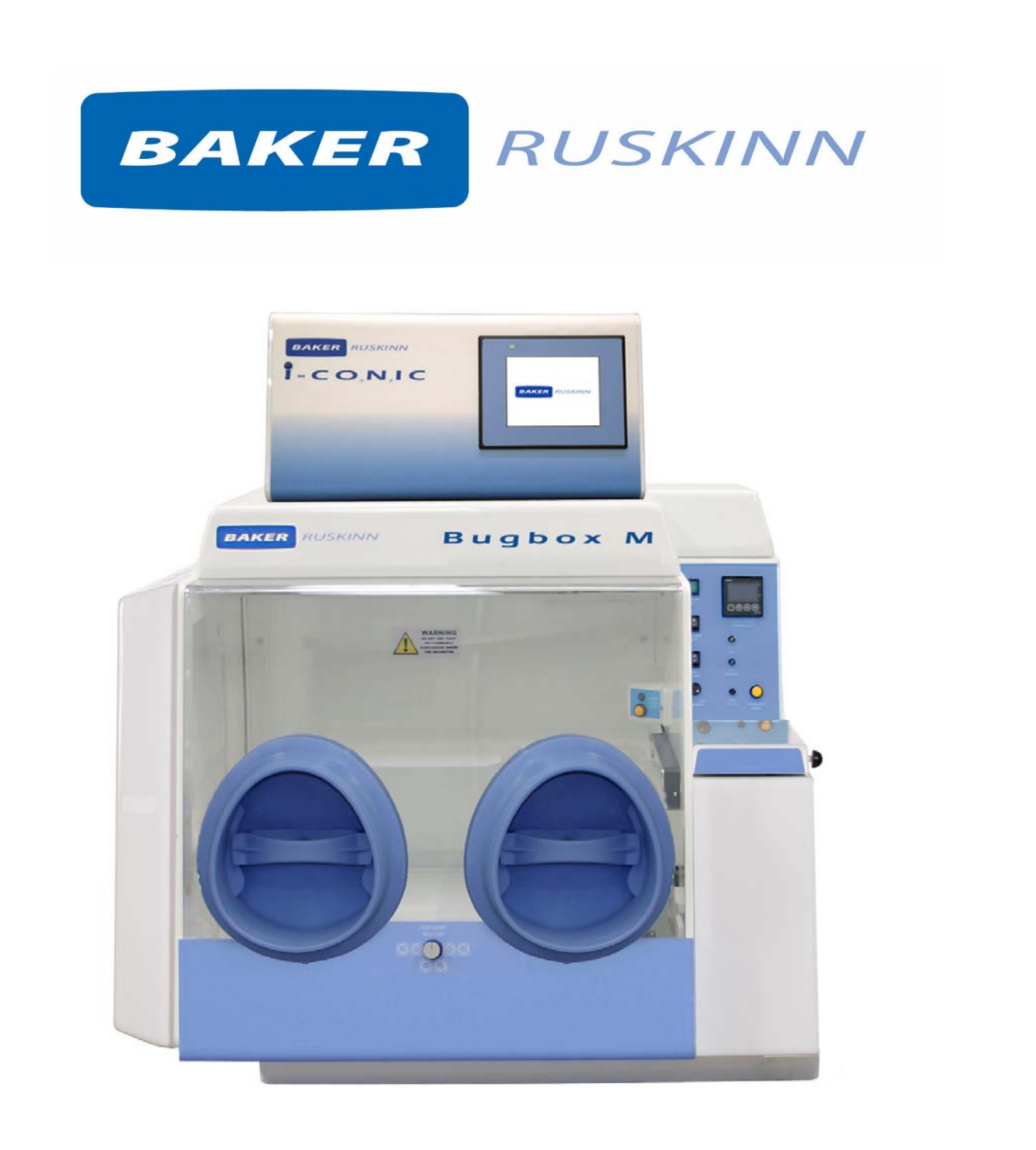

### **UM‐020**

### **Bugbox M User Manual**

*Affix Serial Number Sticker Here*

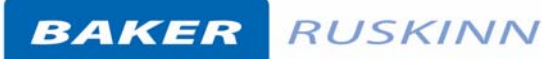

### **Product Summary**

The world's smallest microaerophilic workstation packs all of the innovative features into a compact bench print. Incorporating all of the familiar and proven features of the Bugbox, but tailored to interface with the ICO<sub>2</sub>N<sub>2</sub>IC Advanced Gas Mixing System.

Like the Bugbox, taking just 800mm of bench space with a capacity to incubate up to 200 plates, the Bugbox M isthe perfect way to improve isolation rates and is an easy to justify alternative to anaerobic jars providing a more stable environment. Baker Ruskinn recognise that most general laboratories inoculate samples with cultures on the bench. That's why samples are transferred, at up to 10 at a time in the colour coded petri tubes - 15 seconds is all it takes to transfer and guarantee the best isolation rates for your Microaerophilic organisms.

Add to this a range of optional accessories and you have the most convenient system for incubation of microaerophilic available.

The Bugbox M is very affordable and maintenance costs are the lowest in the product class.

### **Features and Benefits**

- Compact size Your personal workstation
- Quick and easy direct access with the gloveless, cuffed Ezee Sleeve system.
- Read plates easily without exposure to oxygen ‐ energy‐saving lighting provides perfect illumination.
- Petri dish holders for quick plate transfer included.
- Can be built with  $ICO_2N_2IC$  to offer a microaerophilic environment in which to grow facultative anaerobes.
- Optimum cell environment
	- o Accurate temperature control ‐ from ambient + 5˚C to 45˚C.
	- o Accurate and automated humidity control ‐ no dry spots.
	- o Palladium catalyst maintains anaerobic environment ‐ plus anaerobic colour‐ indicator strips verify anaerobic conditions.
	- o Ezee Sleeve system allows access without disrupting atmosphere within the chamber.
- Economic and reliable long-term savings
- Standard dual gas operation low gas consumption and running costs.
- Lower cost per plate compared to anaerobic jars.
- Minimal maintenance and downtime ‐ with annual or biennial preventative maintenance kits available.

The ICO<sub>2</sub>N<sub>2</sub>IC provides accurate control over  $O_2$  (0.1% - 20.9% in 0.1% increments, can reach 23.0% using separate 25%  $O_2$  cylinder) and  $CO_2$  (0.1% - 30% in 0.1% increments).

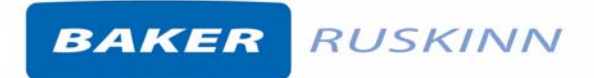

### **Table of Contents**

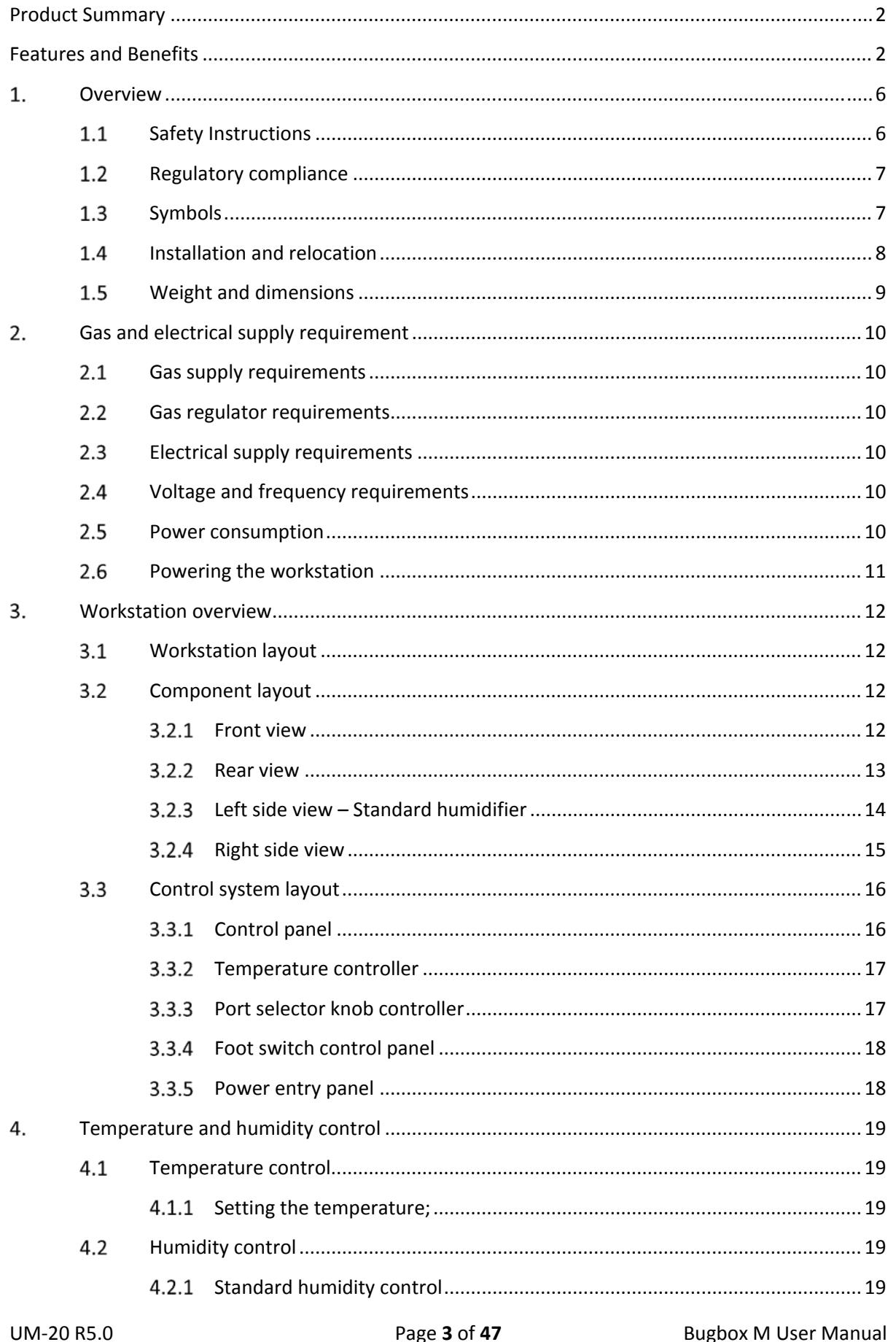

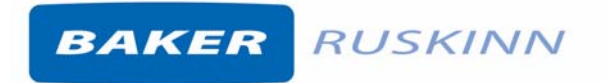

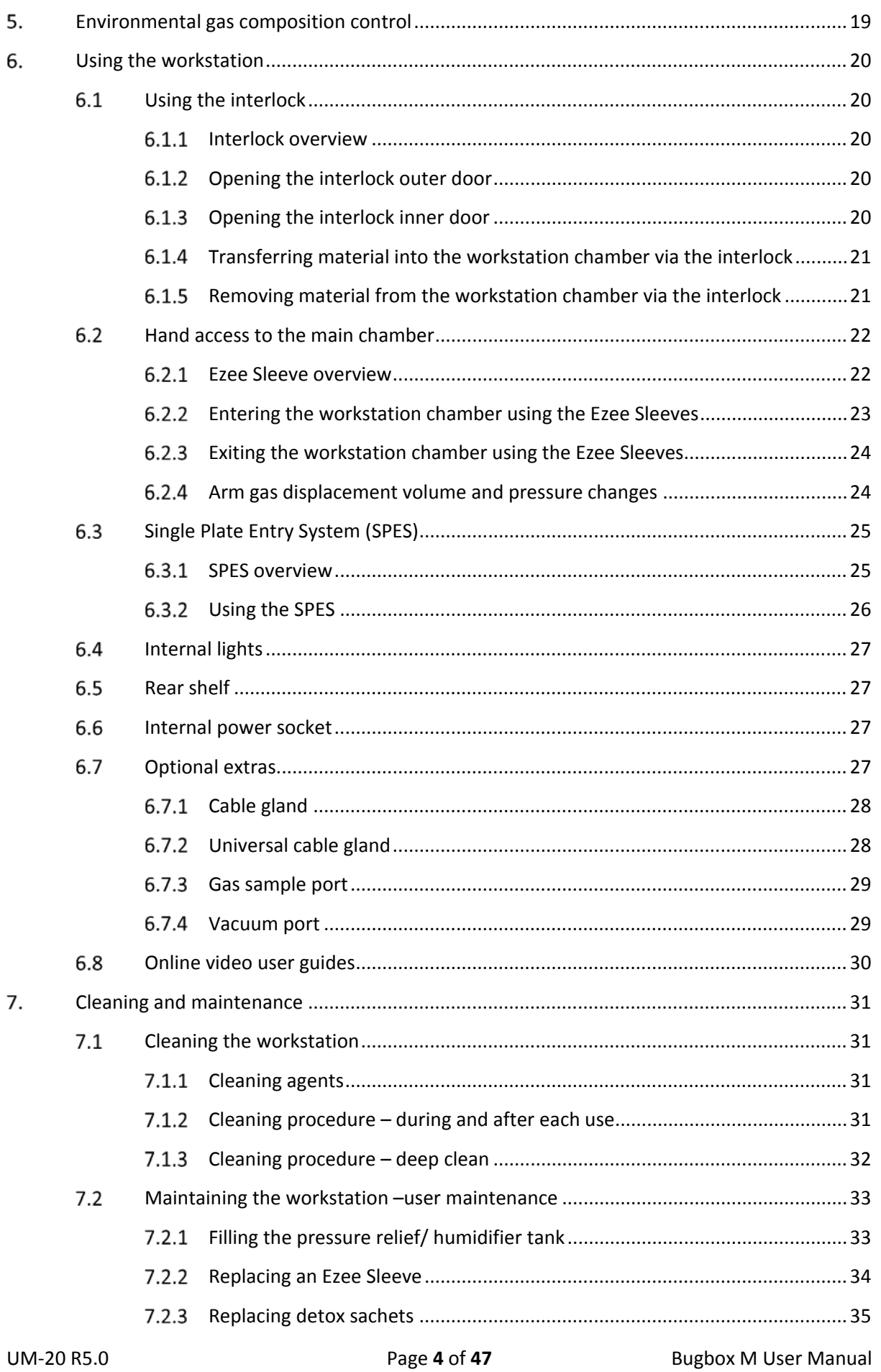

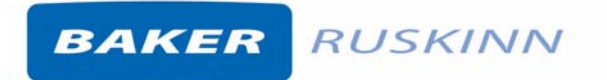

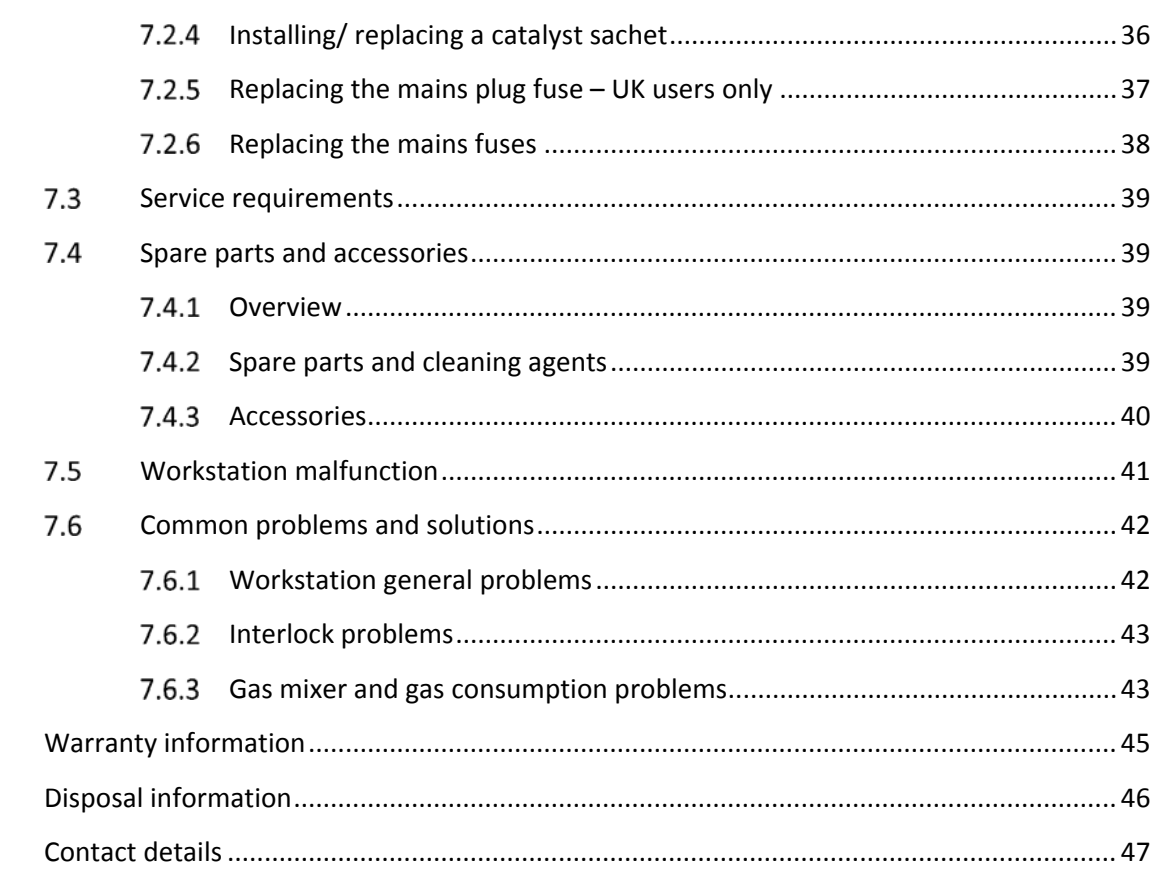

8. 9.

10.

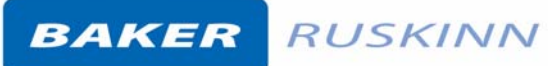

### **Overview**

Please read this manual carefully to familiarise yourself with the operation and maintenance of your Bugbox M workstation. **Note:** The workstation should be located in a well‐ventilated area.

#### $1.1$ **Safety Instructions**

**For your safety, the safety of others using the workstation and those around you;**

- **The covers on both ends and the top of the workstation must not be removed by anyone other than a qualified service engineer. There are no end userserviceable parts within these covers.**
- **The AC Mains outlet that the workstation is connected to, MUST not be obstructed by the workstation or any other equipment, and MUST be accessible in case of emergency. In case of emergency, disconnect the workstation from the AC Mains Outlet.**
- **In case of damage to the workstation or ICO2N2IC disconnect the workstation / ICO2N2IC from the AC Mains outlet and contact your Local Distributor for advice**
- **The workstation must be connected to a protective earth.**
- **Only the power cord supplied with the workstation should be used to connect the workstation to the mains supply.**
- **Only Ruskinn Technology Limited replacement parts should be used.**
- **Gas regulators must be used for each gas supply. A 2 stage regulator should be used for a bottled gas supply. The maximum supply pressure permissible is 4 bar gauge.**
- **The maximum permissible concentration of Hydrogen in the anaerobic mixed gas is 5.5% Hydrogen.**
- **The mains supply voltage fluctuations must not exceed +/‐ 10% of the nominal mains voltage.**
- **Only the gasses specified in this manual may be used.**
- **The maximum power rating of the internal socket must not be exceeded.**
- **The humidifier screw cap must not be covered or blocked.**
- **The humidifier/ pressure relief tank must not be overfilled.**
- **The exhaust valve outlets must not be covered or blocked.**
- **The spot light should not be used continuously for more than 10 minutes. The spot light should be allowed to cool for at least 10 minutes between uses.**
- **The cooling fan covers and vents must not be covered or blocked.**
- **The workstation should not be lifted by the glove ports, the interlock or the Single Plate Entry System.**
- **The weight limit for the rear shelf is 5.5kg. The weight must be evenly distributed.**
- **The use of Radioactive materials in the workstation is strictly prohibited.**
- **If an uninterrupted power supply is used, both the Bugbox M and the ICO2N2IC must be connected to the uninterrupted power supply.**

**FAILURE TO ADHERE TO THESE SAFETY INSTRUCTIONS COULD CAUSE SERIOUS INJURY AND WILL INVALIDATE THE WORKSTATION WARRANTY. RUSKINN TECHNOLOGY LIMITED ACCEPTS NO RESPONSIBILITY FOR ANY ACCIDENT, INJURY OR LOSS CAUSED BY UNSAFE OPERATION OF THE WORKSTATION**

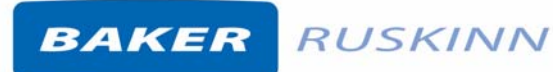

#### $1.2$ **Regulatory compliance**

 $C \in$ 

This product complies with the essential EEA requirements for Electrical Safety and the Low Voltage Directive 2006/95/EC as well as Electromagnetic compatibility as set out in the EMC Directive 204/108/EC.

#### $1.3$ **Symbols**

Before using the Bugbox M, please ensure that you are familiar with the symbols on the Bugbox M. Figure 1 explains the symbols found on the Bugbox M;

#### **Figure 1: Bugbox M symbols**

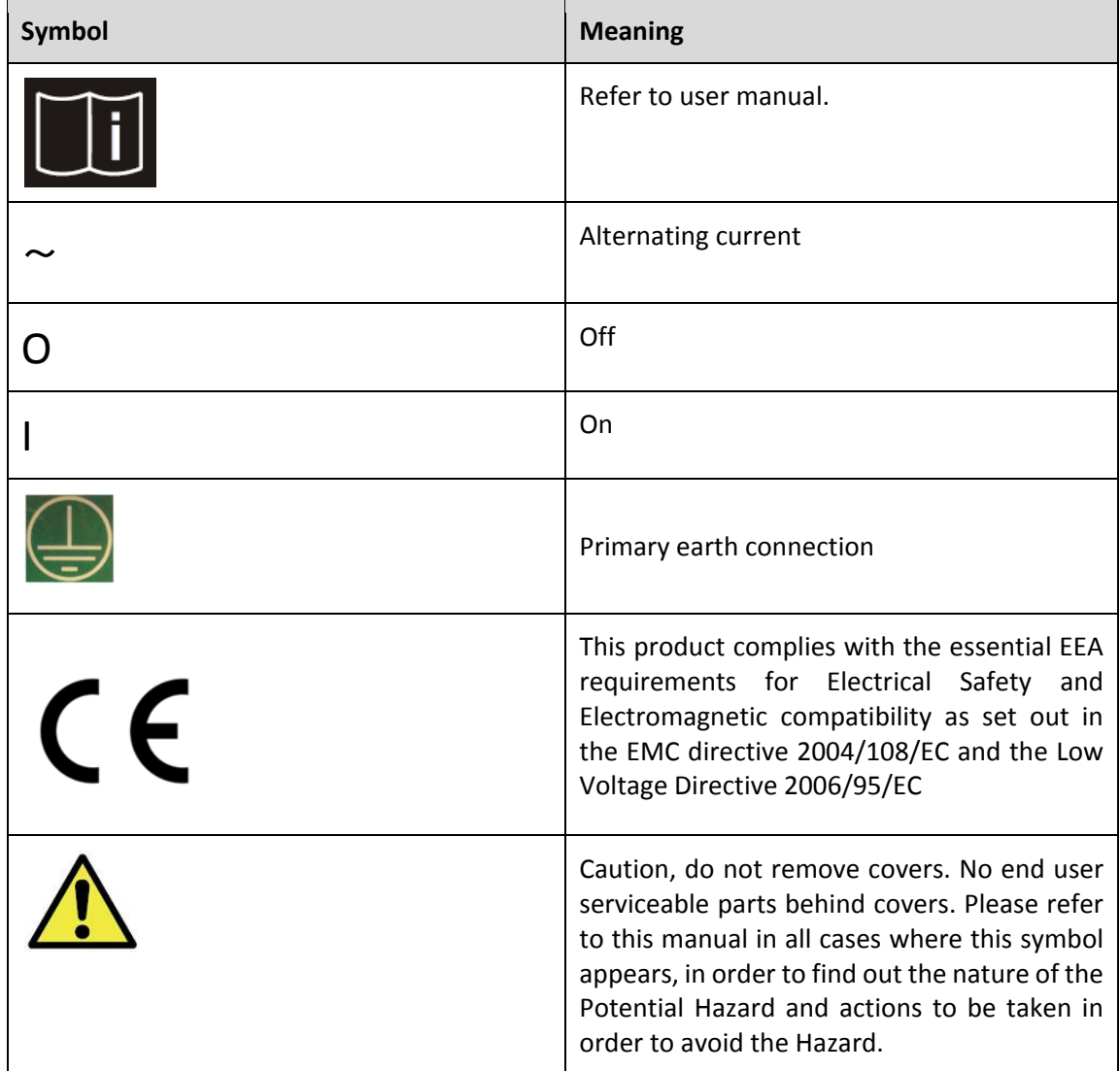

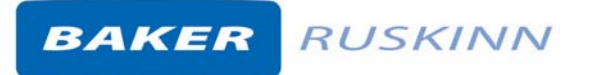

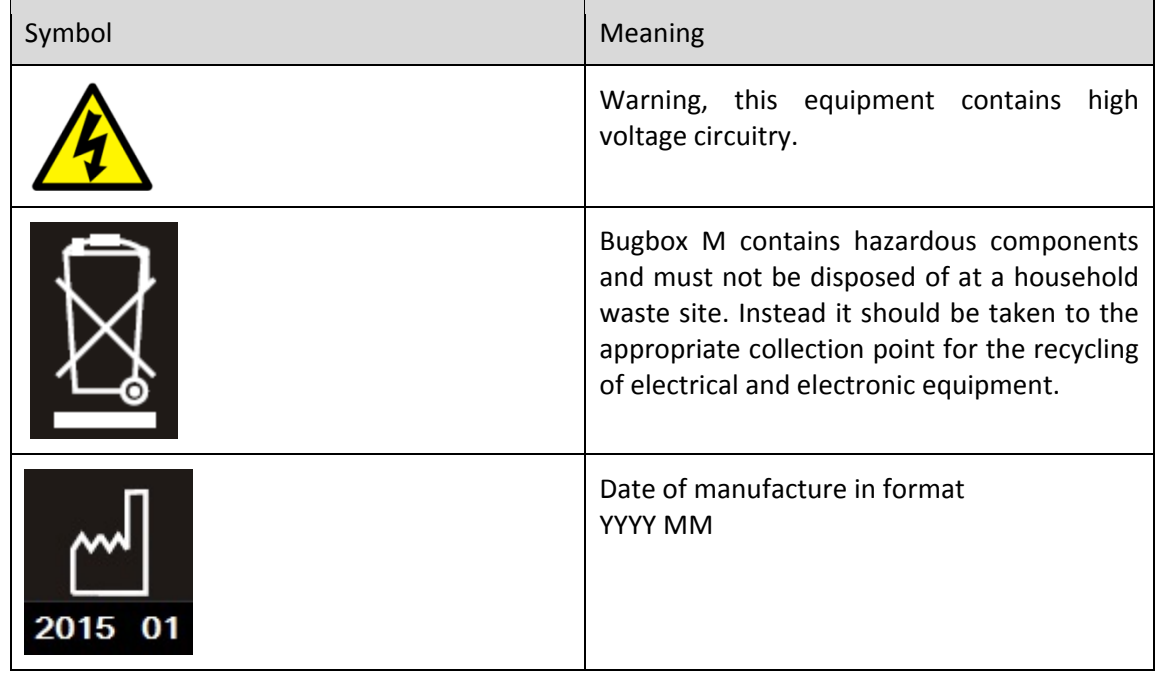

#### $1.4$ **Installation and relocation**

Bugbox M should not be installed or relocated by anyone other than a qualified engineer. To arrange installation or relocation, please contact your local distributor.

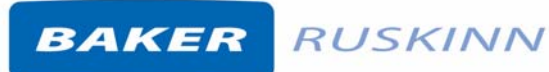

#### **Weight and dimensions**  $1.5$

The Bugbox M workstation weighs approximately 65kg. Figure 2 lists the dimensions of the Bugbox M workstation;

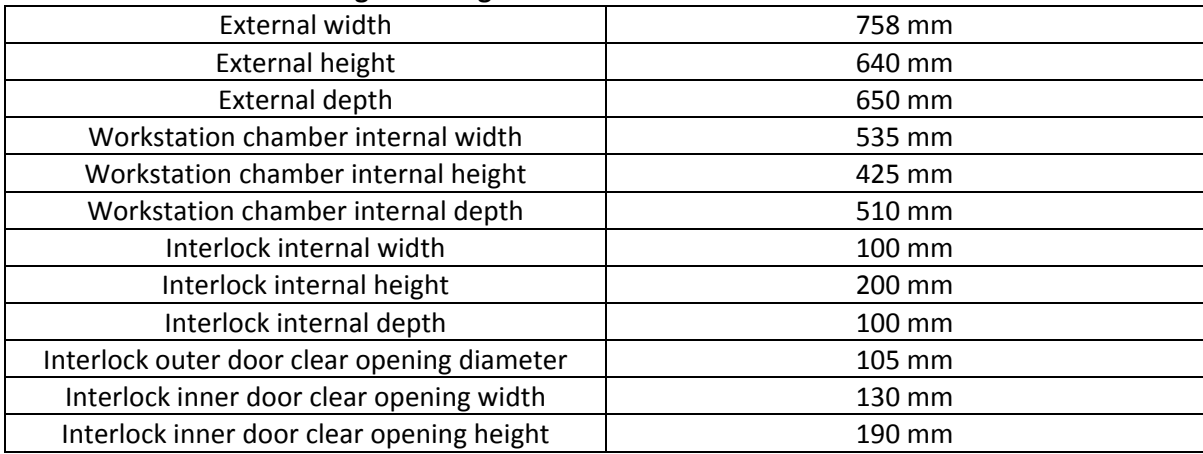

### **Figure 2: Bugbox M workstation dimensions**

**NOTE:** The interlock is specifically designed for use with Ruskinn Technology Limited small Petri dish holders.

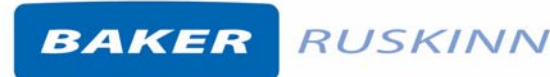

### **Gas and electrical supply requirement**

#### **Gas supply requirements**  $2.1$

The Bugbox M workstation requires:

- Oxygen free nitrogen.
- In addition to this, the Bugbox M workstation should be connected to  $|CO_2N_2|C$  (supplied with the Bugbox M workstation). All other gas connections should be made to the  $ICO_2N_2IC$ . See UM-011 ICO<sub>2</sub>N<sub>2</sub>IC user manual for more details.

**The maximum permissible concentration of hydrogen in the anaerobic mixed gas is 5.5%. The use of any other gas(ses) will invalidate the warranty and may cause serious injury. The Gas supplies must be securely fastened after installation.**

#### $2.2\phantom{0}$ **Gas regulator requirements**

Gas regulators must be used with all gas supplies to the workstation. A 2 stage regulator must be used for each bottled gas supply. Regulators should be available from your local gas supplier. Ruskinn Technology Limited does not supply gas regulators.

The gas regulator should provide a minimum supply pressure of 3 Bar Gauge (42psi). The maximum supply pressure permissible is 4 bar gauge. A supply pressure greater than this will damage internal components of the workstation and will invalidate the warranty.

#### 2.3 **Electrical supply requirements**

The workstation must be connected to a mains power supply. A power cord is supplied to connect the workstation to the mains supply. Only the power cord supplied should be used to connect the workstation to the mains supply. It is advised that the workstation be located no greater than 1 metre from the plug socket. The plug socket should not be obstructed by the Bugbox M workstation. The workstation must be connected to a protective earth.

#### $2.4$ **Voltage and frequency requirements**

To ensure safe operation of the workstation, it must be connected to a supply of the correct voltage and frequency, as shown in the rating label (item 4 Figure 7). The mains supply voltage fluctuations must not exceed +/‐ 10% of the nominal mains voltage.

#### $2.5$ **Power consumption**

Figure 3 shows the power consumption ratings;

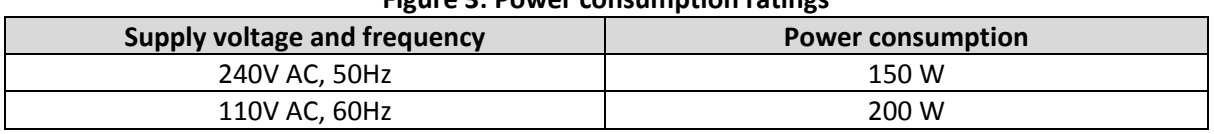

#### **Figure 3: Power consumption ratings**

**Note:** The power consumption is for normal operating conditions with no equipment connected to the internal power supply. Power consumption will vary dependent upon the conditions inside the workstation chamber and the conditions inside the room where the workstation is located.

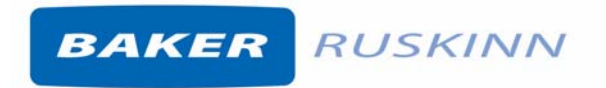

#### **Powering the workstation** 2.6

To switch the workstation on, press the power switch (item 2 in Figure 12).

To switch the workstation off, press the power switch (item 2 in Figure 12).

**Note**: A glove port should be left open when the workstation is switched off, as the pressure inside the workstation will decrease as the workstation cools. The open glove port will allow the pressure inside the workstation chamber to equalise with the external pressure.

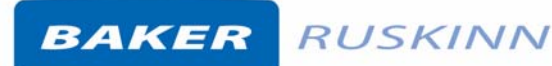

### **Workstation overview**

#### **Workstation layout**  $3.1$

The Bugbox M workstation consists of 2 main areas; the workstation chamber and the interlock chamber. The workstation chamber is the main working area of the workstation. Access to the workstation chamber is provided by the glove ports and the interlock. The interlock consists of the interlock chamber, with an inner and an outer door. The Bugbox M workstation is controlled via the control panel.

#### $3.2$ **Component layout**

Please familiarise yourself with the layout of your Bugbox M workstation.

### **Front view**

Figure 4 shows the front view of the Bugbox M workstation;

#### **Figure 4: Bugbox M workstation front view**

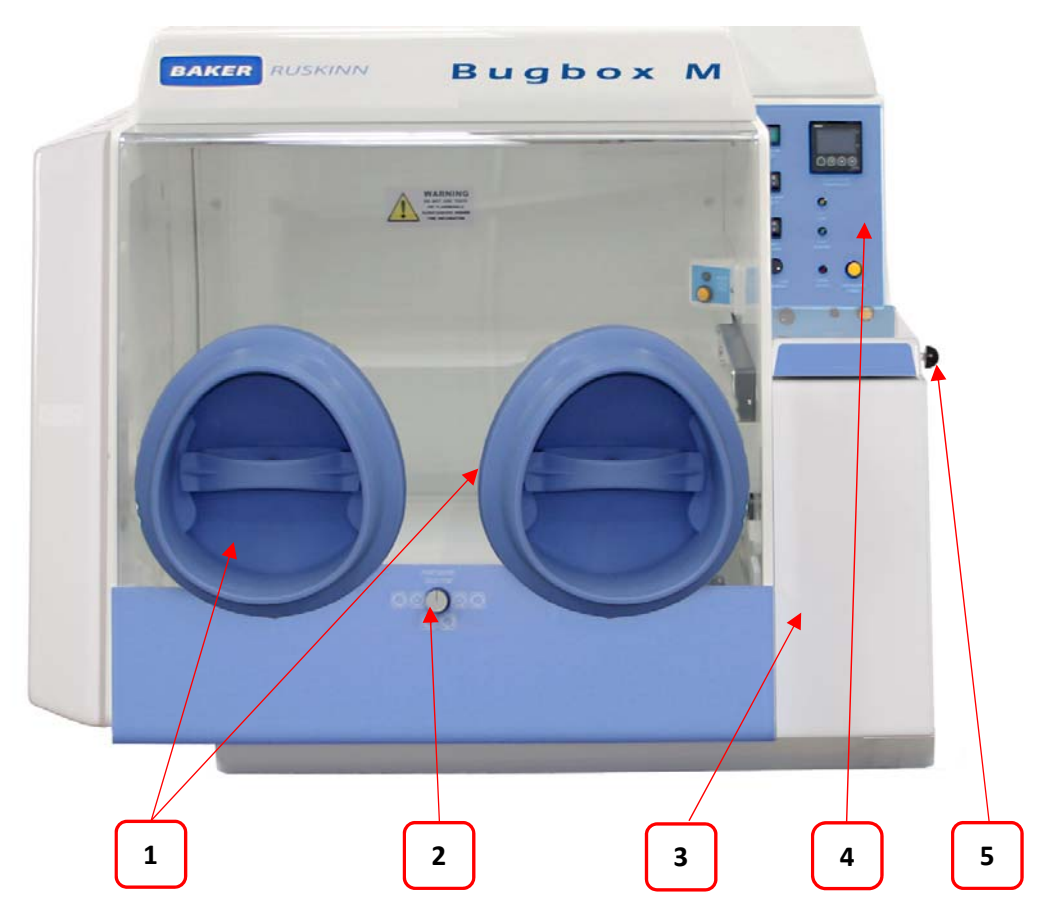

- 1. Glove ports (shown without Ezee Sleeves).
- 2. Port entry selector switch.
- 3. Interlock outer door.
- 4. Control panel.
- 5. Interlock outer door knob

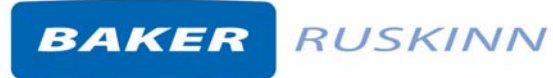

#### 3.2.2 Rear view

Figure 5 shows the rear view of the Bugbox M workstation;

### **Figure 5: Bugbox M workstation rear view**

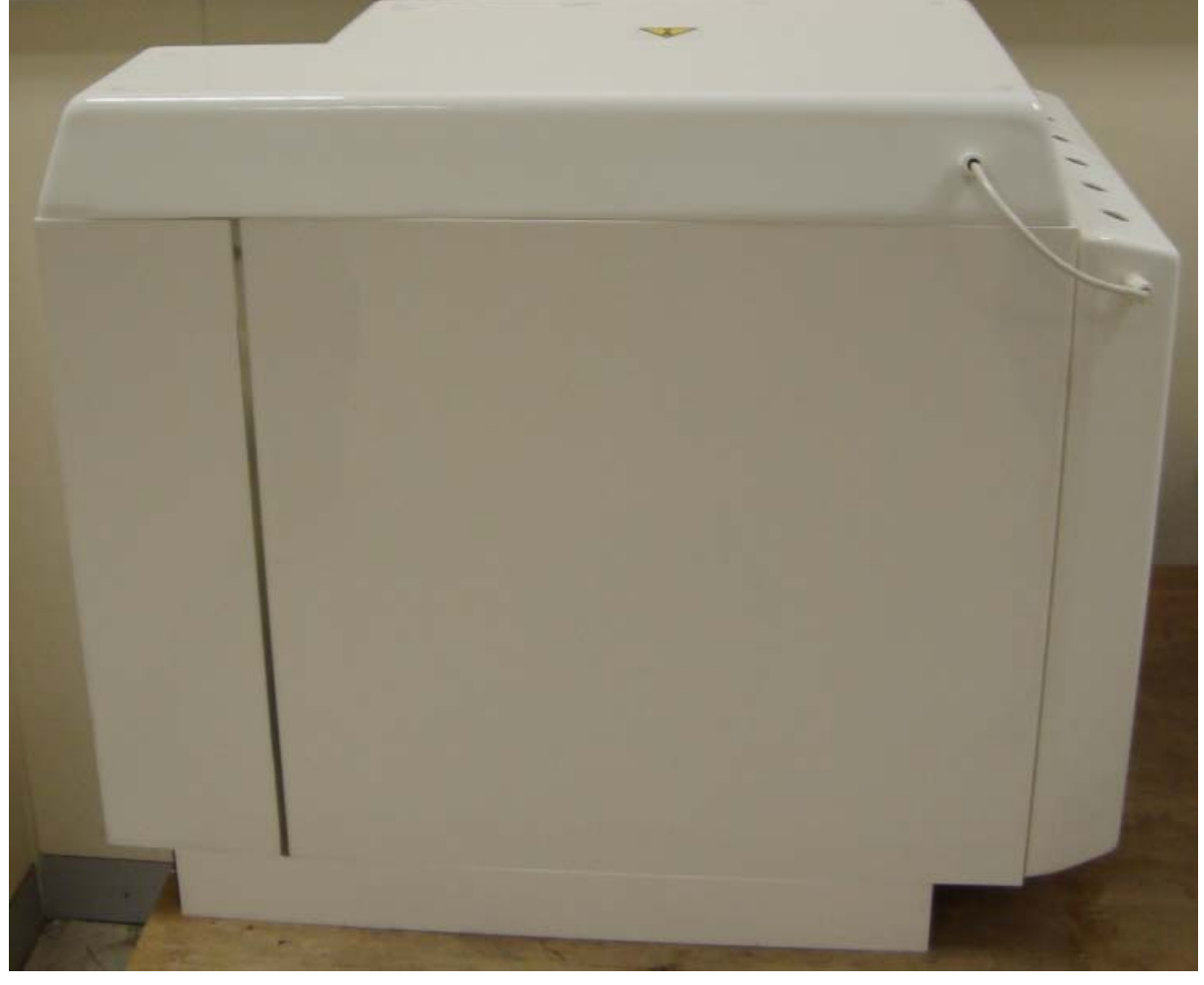

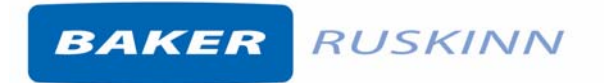

#### **Left side view – Standard humidifier**

Figure 6 shows the left side view of the Bugbox M workstation with the standard humidifier;

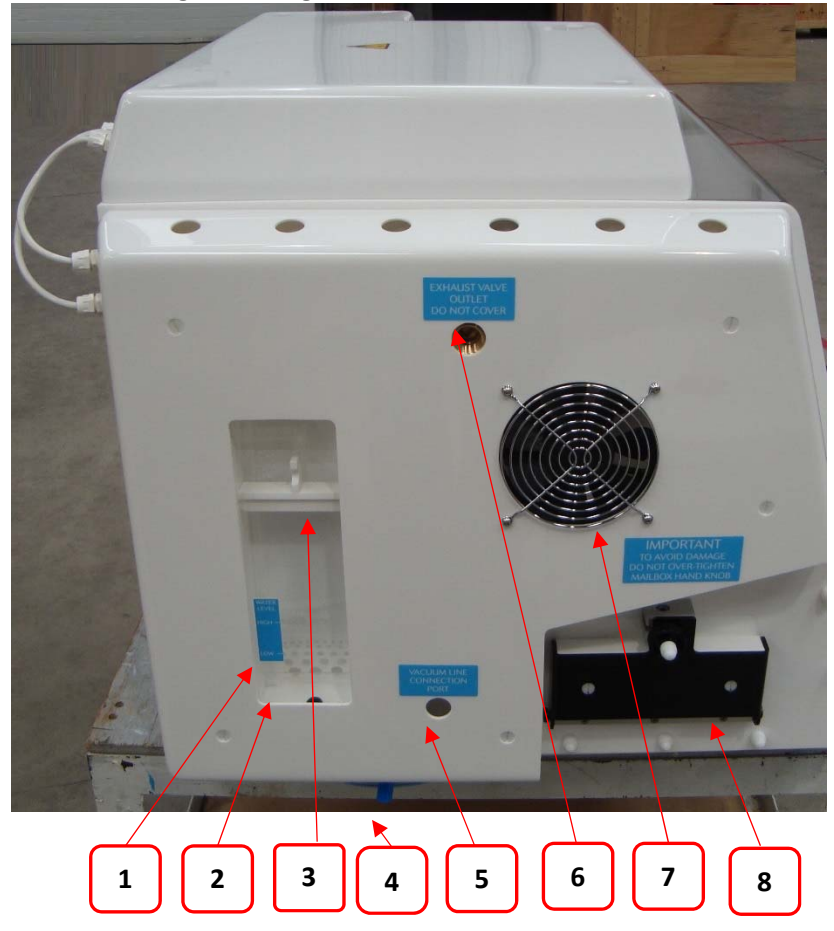

**Figure 6: Bugbox M workstation left side view**

- 1. Pressure relief tank cover (pressure relief tank bung).
- 2. Pressure relief tank.
- 3. Pressure relief tank cover.
- 4. Pressure relief tank overflow pipe.
- 5. Vacuum port (optional extra).
- 6. Exhaust valve
- 7. Condenser fan.
- 8. Single Plate Entry System.

**Note:** Please locate a suitable container below the tubing to collect any excess water from the overflow tube.

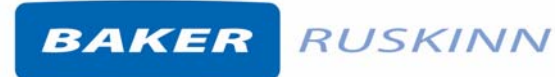

### 3.2.4 Right side view

Figure 7 shows the right side view of the Bugbox M workstation;

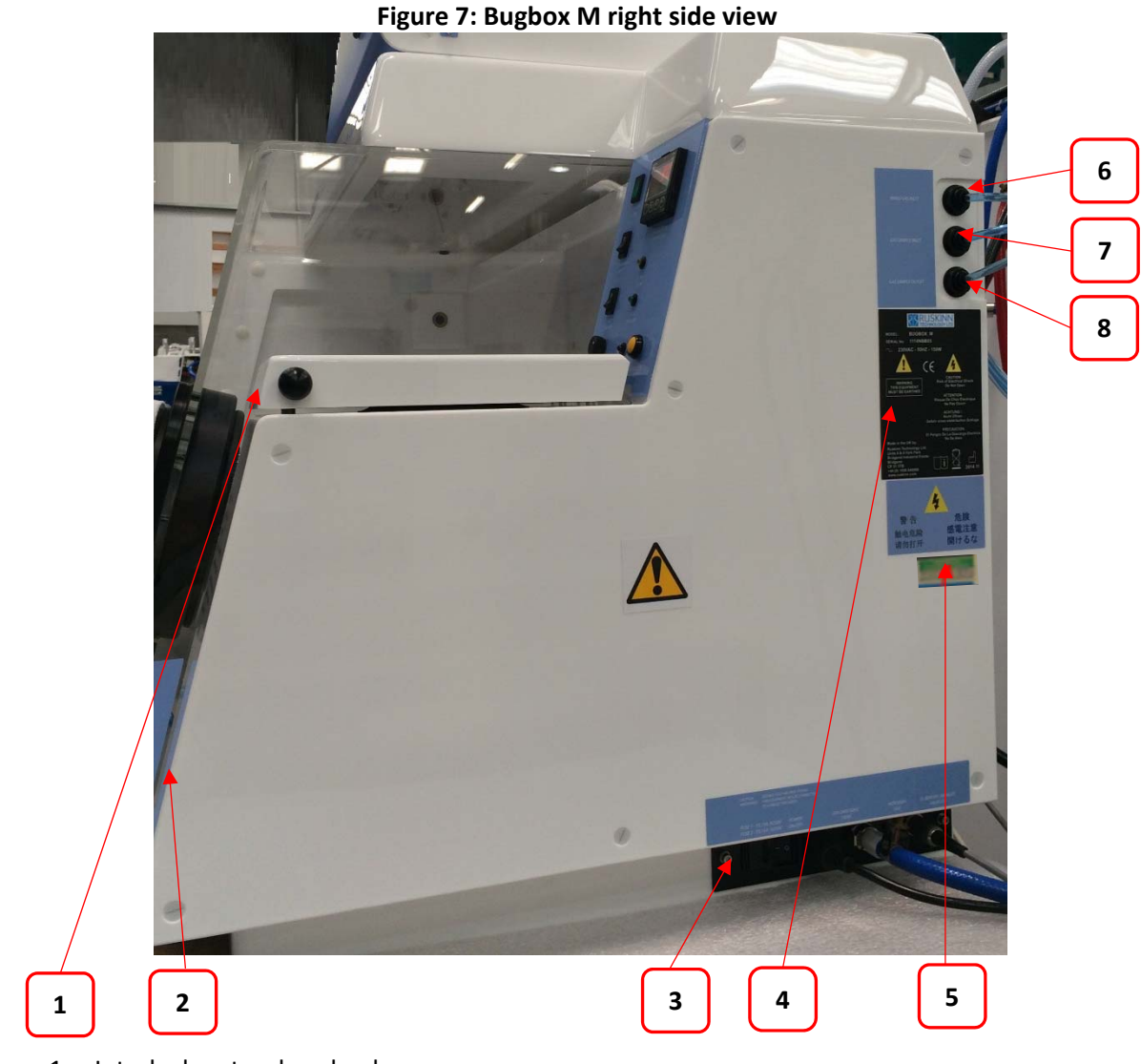

- 1. Interlock outer door knob.
- 2. Interlock outer door.
- 3. Power entry panel.
- 4. Serial number label.
- 5. PAT test label.
- 6. Mixed gas inlet.
- 7. Sample gas return.
- 8. Sample gas out.

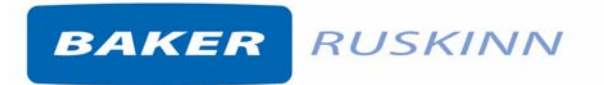

#### 3.3 **Control system layout**

Please familiarise yourself with the control system layout of your Bugbox M workstation.

### **Control panel**

Figure 8 shows the control panel of the Bugbox M workstation;

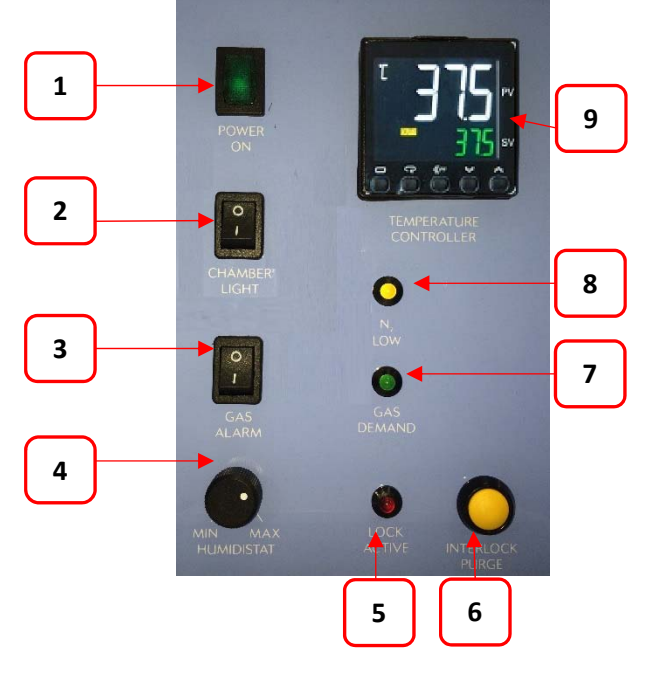

#### **Figure 8: Bugbox M workstation control panel**

- 1. Power indicator. Illuminates to indicate the workstation is connected to the mains and is switched on.
- 2. Chamber light switch.
- 3. Gas Alarm switch. Press to switch the gas alarm on/ off.
- 4. Humidistat. Controls the level of humidity inside the workstation chamber.
- 5. Lock active indicator LED. Flashes to indicate that the interlock purge cycle is in progress.
- 6. Interlock purge button. Press to initiate the interlock purge cycle.
- 7. Gas demand indicator. Illuminates when there is a low pressure condition inside the workstation chamber.
- 8.  $N_2$  low indicator. Illuminates to indicate that the nitrogen supply has run out.
- 9. Temperature controller. See section 3.3.2, for more details.

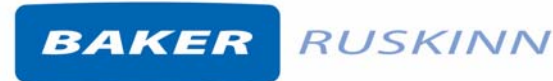

### **Temperature controller**

Figure 9 shows the temperature controller;

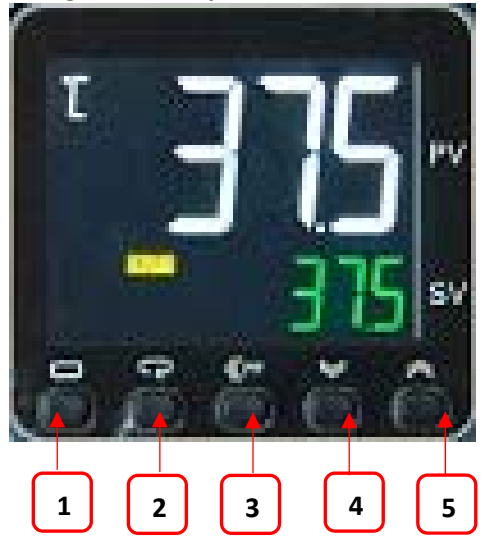

**Figure 9: Temperature controller**

- 1. Not user accessible (For service personnel only)
- 2. Not user accessible (For service personnel only)
- 3. Number scrolling button. Use to move across digits. Use with buttons 4 & 5 to increase and decrease the temperature.
- 4. Decrease temperature (0.1° C increments) or humidity.
- 5. Increase temperature (0.1°C increments) or humidity.

For temperature control, the white value (PV‐ Process Value) is the actual temperature. The green value (SV- Set Value) is the required value (the set point). All temperatures are in  $\mathrm{^{\circ}C}.$ 

For ultrasonic humidity control, the white value is the actual relative humidity and the green value the required relative humidity (the set point). All humidity's are percentage relative humidity.

#### **Port selector knob controller**

Figure 10 shows the port selector knob controller;

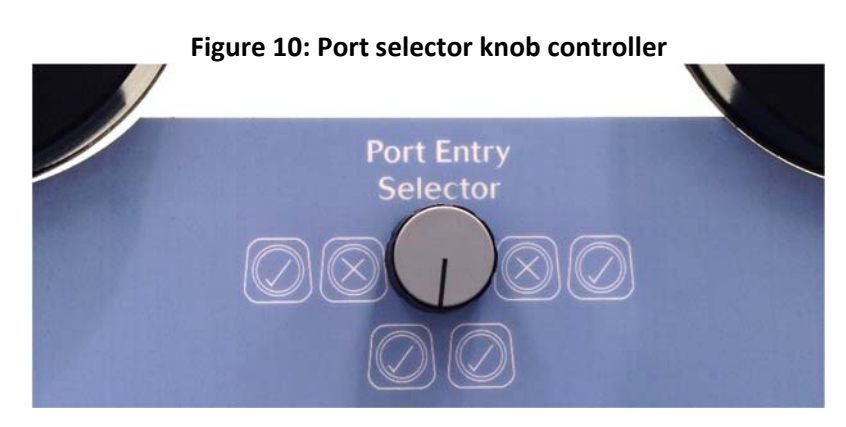

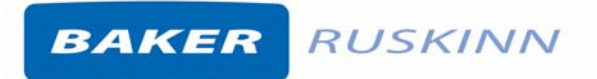

### **Foot switch control panel**

Figure 11 shows the foot switch controller which is used to operate the spot light, vacuum control and interlock purge control.

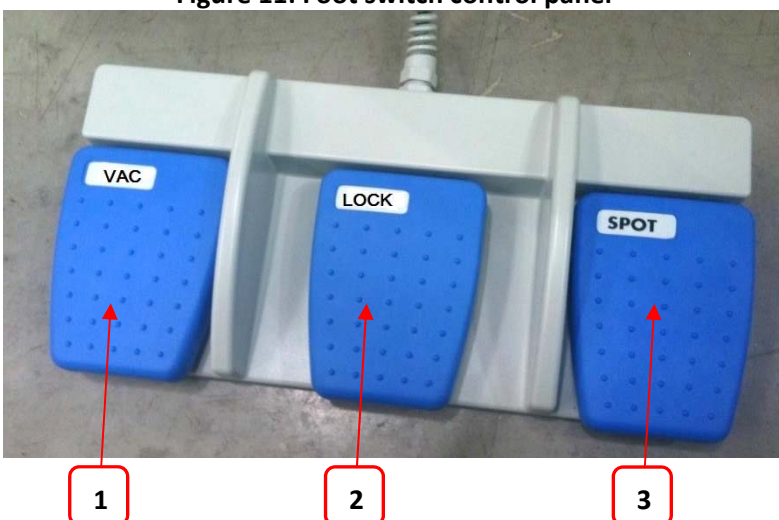

**Figure 11: Foot switch control panel**

- 1. VAC for glove port vacuum control
- 2. LOCK for interlock purge control
- 3. SPOT for spotlight operation

#### **Power entry panel**

Figure 12 shows the power entry panel and label;

#### **Figure 12: Power entry panel**

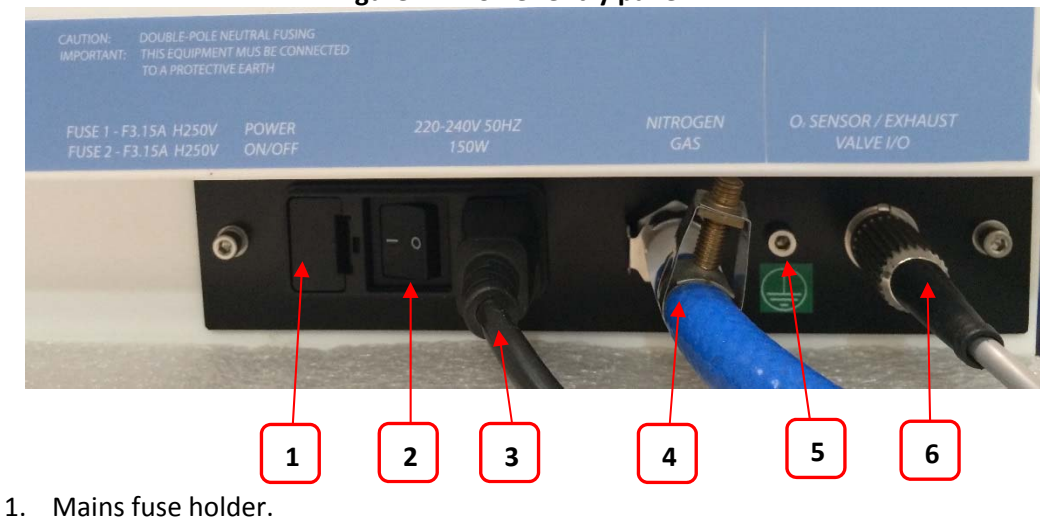

- 2. On / off switch.
- 3. Mains lead connection.
- 4. Nitrogen gas inlet.
- 5. Primary earth stud.
- 6. ICO2N2IC umbilical connection.

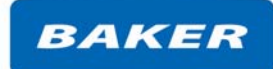

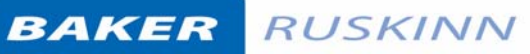

### **Temperature and humidity control**

#### **Temperature control**  $4.1$

The Bugbox M workstation can control the workstation chamber temperature between ambient plus  $5^{\circ}$ C and 45 $^{\circ}$ C.

The temperature in the main chamber can be set using the temperature controller on the control panel.

### **Setting the temperature;**

Referring to Figure 9:

- To decrease the temperature set point, press button 4.
- To increase the temperature set point, press button 5.

The temperature set point will increase or decrease in intervals of 0.1 $^{\circ}$ C.

#### $4.2$ **Humidity control**

The Bugbox M workstation can control the workstation chamber humidity from ambient to 85% relative humidity. There are 2 methods of humidity control on Bugbox M workstations;

- Standard
- Ultrasonic

Humidistat is the standard method of humidity control on the Bugbox M workstation. Ultrasonic is an optional extra.

**Note**: Ultrasonic humidity can only be fitted at time of order; it cannot be added after manufacture of the workstation.

**Note:** Any equipment installed in the workstation chamber must be compatible with the humidity level inside the workstation chamber. If in doubt, consult the owner's manual for any equipment that is installed in the workstation chamber. Ruskinn Technology Limited accepts no responsibility for damage to any equipment installed in the workstation chamber that is not suitable for the conditions inside the workstation chamber.

#### **Standard humidity control**

To control the humidity of the workstation chamber using the humidistat (item 4 in Figure 8).

- To increase the humidity, rotate the humidistat clockwise.
- To decrease the humidity, rotate the humidistat anti‐clockwise (counter‐clockwise).

**Note:** For Bugbox M workstations fitted with standard humidity, a Petri dish/ tray of distilled water should be placed in the workstation chamber to provide the humidity source for the workstation chamber.

### **Environmental gas composition control**

The environmental gas composition of the workstation chamber is controlled by the  $ICO_2N_2IC$ Advanced Gas Mixer. For more information, please see UM-011 ICO<sub>2</sub>N<sub>2</sub>IC User Manual.

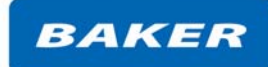

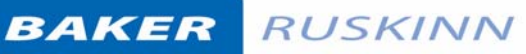

### **Using the workstation**

#### **Using the interlock**  $6.1$

The Bugbox M workstation has a specially designed interlock for transferring Petri dishes into and out of the workstation chamber.

### **Interlock overview**

The interlock consists of 2 main components;

- Interlock outer door
- Interlock inner door

The interlock is accessed by opening either the outer or inner door. **Note:** Both doors should not be open at the same time.

#### **Opening the interlock outer door**

Before opening the interlock outer door, check that the interlock inner door is closed. To open the interlock outer door, push the interlock outer door knob (item 5 in Figure 4) towards the workstation. The interlock outer door will release. The interlock outer door can then be lifted open.

To close the interlock outer door, push the interlock outer door down. The door latch will click to indicate that the door is closed.

**Note:** Do not open the interlock outer door if the interlock inner door is open. Do not place object(s) on the interlock outer door, as this may damage the workstation.

#### **Opening the interlock inner door**

To open the interlock inner door;

- Access the workstation chamber via the Ezee Sleeves. See section 6.2.2, for details.
- Undo the inner door catch by turning the catch anti-clockwise (counter-clockwise).
- Pull the inner door backwards to open the inner door.

To close the interlock inner door;

- Push the interlock inner door closed.
- Tighten the inner door catch by turning it clockwise. Do not over tighten the inner door catch.

**Note:** The interlock inner door should only be open when transferring materials from the interlock chamber to the workstation chamber and vice versa. The interlock inner door should not be opened if the interlock outer door is open.

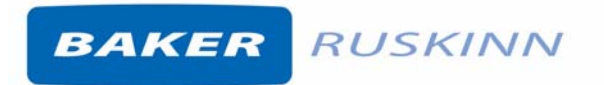

### **Transferring material into the workstation chamber via the interlock**

To transfer material into the workstation chamber via the interlock;

- Place the Petri dishes in a small Petri dish holder.
- Open the interlock outer door (see section 6.1.2 for more details).
- Place the Petri dish holder inside the interlock.
- Close the interlock outer door (see section 6.1.2 for more details).
- Start the interlock purge cycle by either pressing the interlock purge button (item 6 in Figure 8) or the lock pedal (item 2 in Figure 11).
- Access the workstation chamber via the Ezee Sleeves (see section 6.2.2 for more details).
- Open the interlock inner door (see section 6.1.3 for more details).
- Remove the Petri dish holder from the interlock.
- Close the interlock inner door (see section 6.1.3 for more details).

#### **Removing material from the workstation chamber via the interlock**

To remove material from the workstation chamber via the interlock;

- Open the interlock inner door (see section 6.1.3 for more details).
- Place the Petri dish holder in the interlock.
- Close the interlock inner door (see section 6.1.3 for more details).
- Exit the workstation chamber via the Ezee Sleeves (see section 6.2.3 for more details).
- Open the interlock outer door (see section 6.1.2 for more details).
- Remove the Petri dish holder from the interlock.
- Close the interlock outer door (see section 6.1.2 for more details).

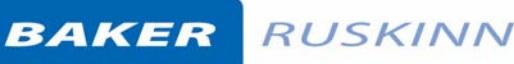

#### $6.2$ **Hand access to the main chamber**

Direct hand access to the workstation chamber is provided via the glove ports and the Ezee Sleeve system. The Ezee Sleeves provide direct bare hand (or gloved) access to the workstation chamber.

The glove ports and Ezee Sleeves can be used in 3 ways;

- Left hand glove port only, for loading items into the workstation chamber via the Single Plate Entry System (SPES).
- Both glove ports, for working inside the workstation chamber, loading items into the workstation chamber via the SPES and unloading the interlock.
- Right hand glove port only, for unloading the interlock.

For each method of entry, the glove port selector knob (Figure 10) must be set in the correct position. Figure 13 shows the positioning of the glove port selector knob for each mode of operation;

#### **Figure 13: Glove port selector knob positioning**

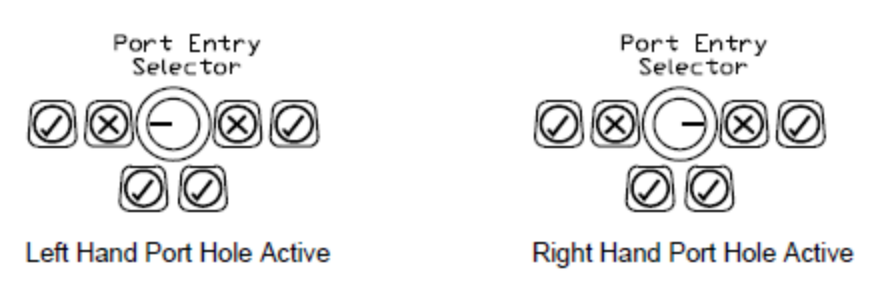

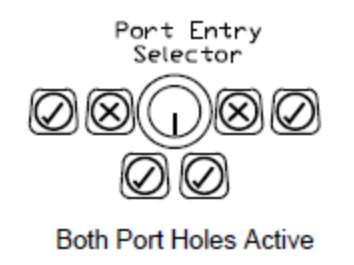

#### **Ezee Sleeve overview**

The Ezee Sleeves consists of a sleeve and a cuff. There are 3 sizes of Ezee Sleeve available; small, medium and large. See section 7.4.2 for ordering details.

The sleeve attaches to the glove port via 2 O-rings. The cuff is then attached to the sleeve via an Oring. Note that the workstation should not be used without the Ezee Sleeves attached.

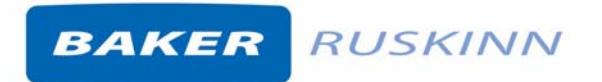

### **Entering the workstation chamber using the Ezee Sleeves**

To enter the workstation via the Ezee Sleeves;

- Set the glove port selector switch (Figure 10) to the correct position for the desired hand entry Figure 13.
- Hold the desired Ezee Sleeve cuff with the opposite hand.
- Supporting the Ezee Sleeve cuff, push the desired hand through the cuff of the Ezee Sleeve. Figure 14 shows this procedure;

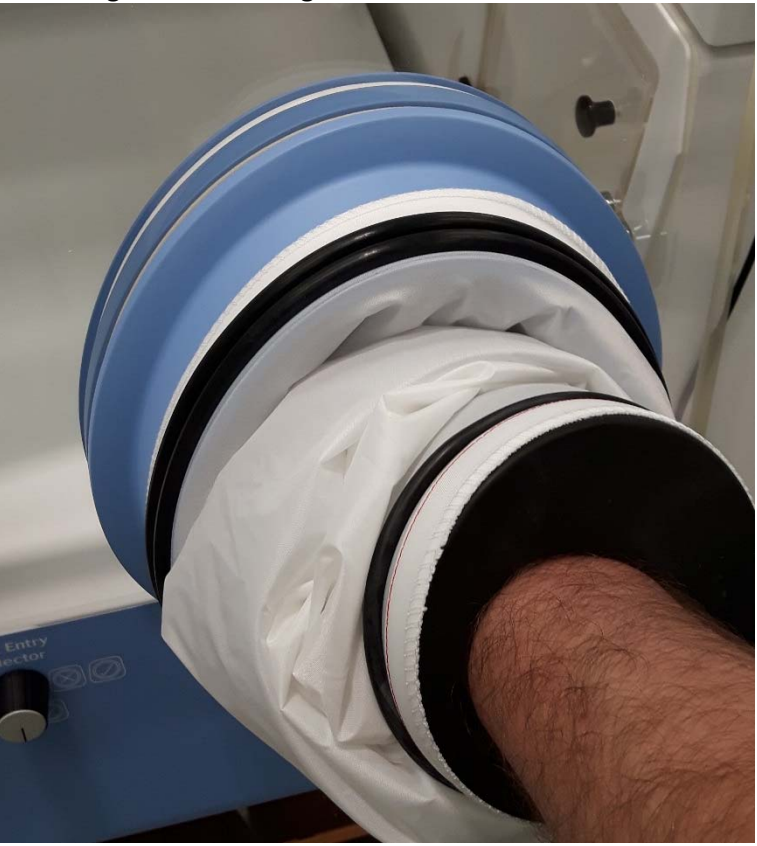

#### **Figure 14: Entering the cuffs of the Ezee Sleeves**

- Repeat the procedure for the other hand (if both hands are to enter the workstation chamber).
- Press and hold the vacuum pedal with your foot (item 1 in Figure 11) until the internal gas volume in the sleeves has been evacuated (the sleeves will now be tight around your arms), then remove your foot from the vacuum pedal.
- Unscrew the glove port cover knob by turning it anti‐clockwise (counter‐clockwise).
- Rotate the glove port bar until it is horizontal.
- Whilst holding the glove port cover knob, push the glove port cover and your hand into the workstation chamber slowly.
- Place the glove port cover in the glove port cover holder. Figure 15 shows the glove port cover holder.

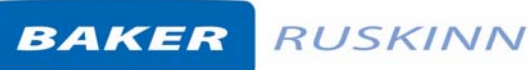

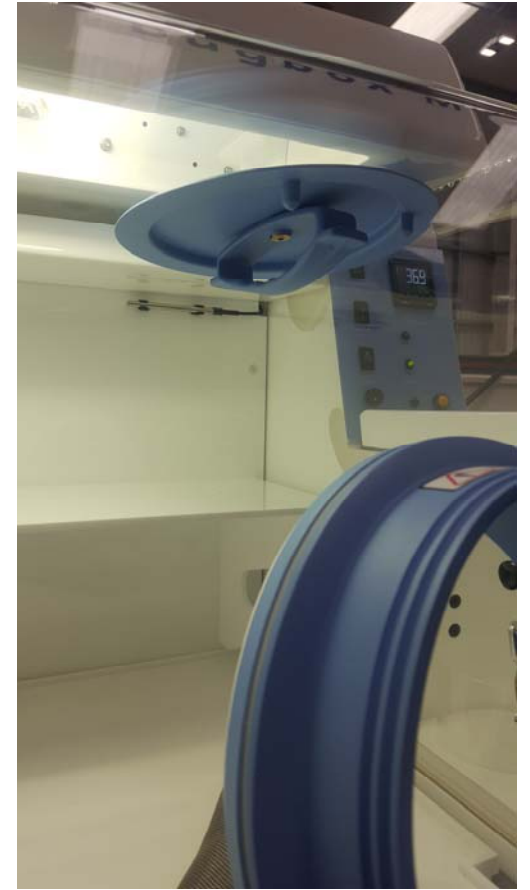

**Figure 15: Glove port cover holder**

### **Exiting the workstation chamber using the Ezee Sleeves**

To exit the workstation chamber using the Ezee Sleeves;

- Remove the glove port cover from the glove port cover holder (Figure 15).
- Holding the glove port cover by the glove port cover knob, slowly pull the glove port cover into the glove port with the glove port bar horizontal.
- Rotate the glove port bar inside the glove port so that it is vertical.
- Tighten the glove port cover knob. Do not over tighten the glove port cover knob.
- Supporting the Ezee Sleeve cuff with your opposite hand, pull your hand through the cuff of the Ezee Sleeve.
- Repeat for the opposite hand if required.

#### **Arm gas displacement volume and pressure changes**

When entering or exiting the workstation chamber via the Ezee Sleeves the internal volume of the workstation chamber changes due to the displacement of your arms. The change in volume changes the internal pressure. To minimise the effect of the pressure change, enter and exit the workstation chamber slowly.

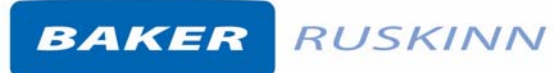

#### 6.3 **Single Plate Entry System (SPES)**

A SPES is provided for quick and easy direct access to the workstation chamber, for loading materials. The SPES is also known as the mailbox.

### **SPES overview**

The SPES consists of an external hinged flap and an internal hinged flap. The external flap is held in place by a thumb screw when not in use. The internal flap is self‐closing. Figure 16 shows the external view of the SPES;

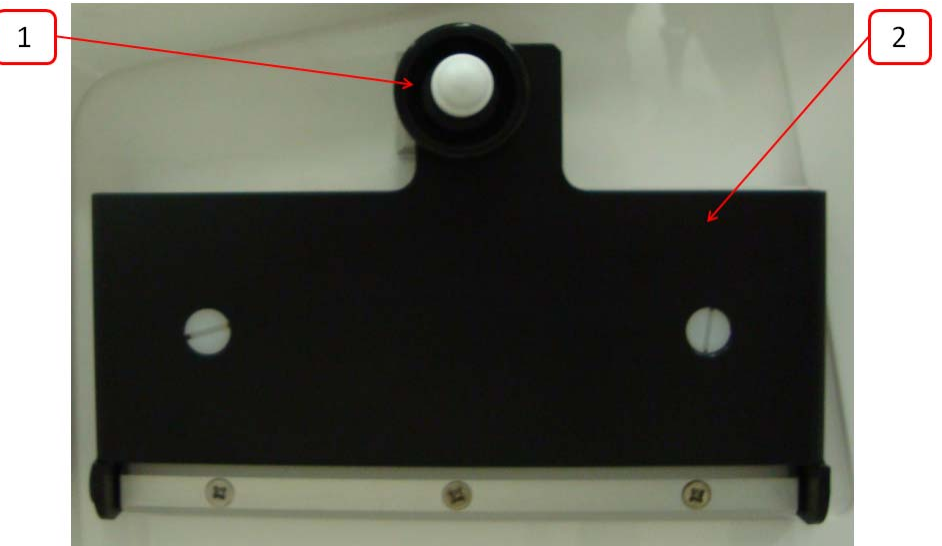

**Figure 16: SPES external view**

- 1. Thumb screw.
- 2. SPES external flap.

Figure 17 shows the internal view of the SPES;

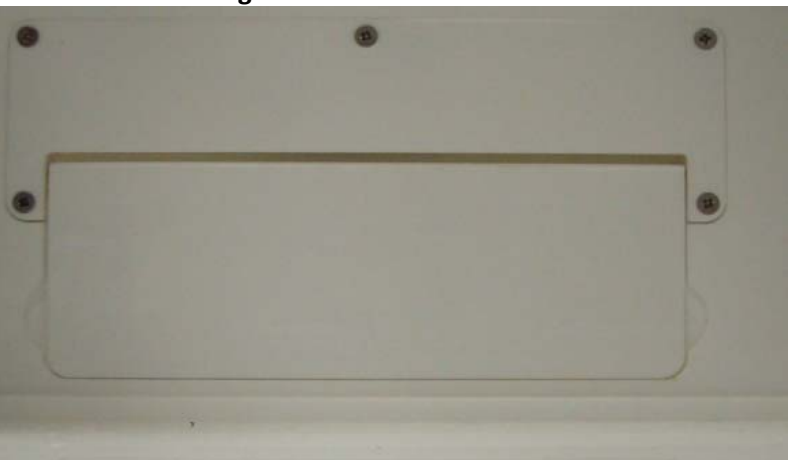

**Figure 17: SPES internal view**

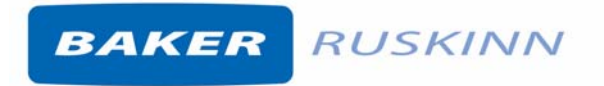

### **Using the SPES**

To use the SPES;

- Undo the thumb screw on the external flap (item 1 in Figure 16).
- Whilst supporting the SPES external flap, swing the thumb screw to the left.
- Lower the SPES external flap.

Figure 18 shows the SPES when opened;

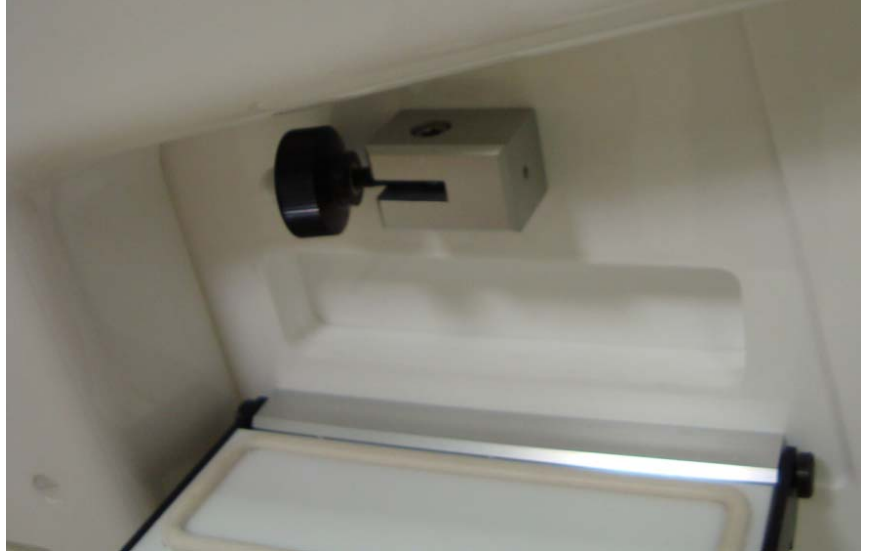

### **Figure 18: SPES with external hinged flap opened**

- Push materials through the SPES internal flap into the workstation chamber. This should be done as quickly as possible to minimise gas loss from the workstation chamber.
- When all materials have been added, lift the SPES external flap back to its closed position.
- Whilst holding the SPES external flap, swing the thumb screw right to slot into the SPES external flap.
- Tighten the thumb screw.

**Note:** Do not over tighten the thumb screw. Note also that it may be easier to have your right hand in the left hand Ezee Sleeve if loading multiple items.

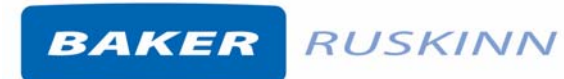

#### 6.4 **Internal lights**

2 internal lighting systems are provided for the workstation chamber;

- Main chamber light.
- Spot light.

To switch the main chamber light on, press the chamber light switch (item 2 in Figure 8).

To switch the main chamber light off, press the chamber light switch (item 2 in Figure 8).

To switch the spotlight on, press and hold the spot pedal on the foot switch control panel (item 3 in Figure 11). To switch the spotlight off, remove your foot from the spot pedal on the footswitch control panel (item 3 in Figure 11).

**Note**: The spot light should not be used continuously for a period of more than 10 minutes, as this will cause the spot light to overheat. The spot light should be allowed to cool for a period of 10 minutes after each use.

#### $6.5$ **Rear shelf**

The Bugbox M workstation has a rearshelf for additionalstorage within the workstation chamber. The weight limit for the shelf is 5.5kg. The weight on the shelf must be evenly distributed.

#### 6.6 **Internal power socket**

An internal power socket is provided within the workstation chamber. The socket is located on the left hand side, underneath the rear shelf.

The maximum permissible power rating of equipment connected to the internal socket is shown in Figure 19.

#### **Figure 19: Internal socket power ratings**

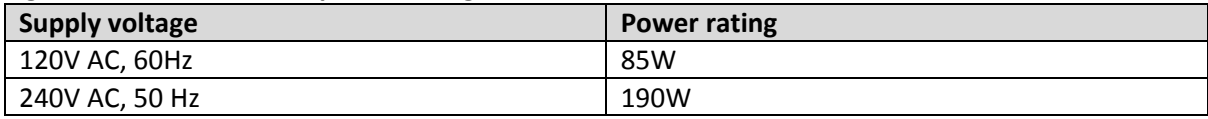

#### 6.7 **Optional extras**

Your Bugbox M workstation may be fitted with optional extra parts to provide added functionality. The available optional extra parts for Bugbox M workstations are;

- Cable gland port.
- Universal gland port.
- Gas sample port.
- Ultrasonic humidity control.
- Vacuum port.

**Note**: These parts are not available as aftermarket upgrades; they must be fitted during the manufacture of the workstation.

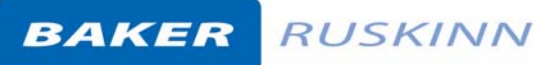

#### **Cable gland**

The cable gland is used to allow cables to enter the workstation chamber without affecting the internal environment of the workstation chamber. The cable gland is suitable for cables of diameter 3.5mm to 7mm. The cable gland port is located on the left hand side.

Figure 20 shows the cable gland;

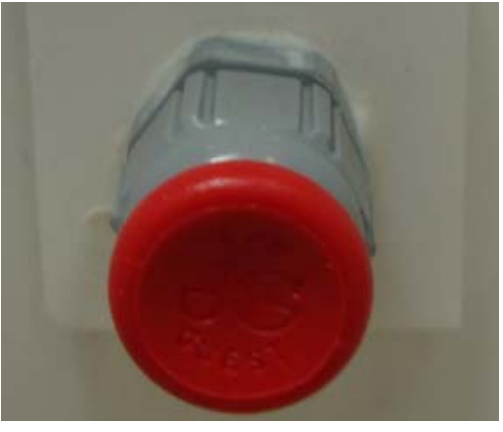

**Figure 20: Cable gland**

To use the cable gland;

- Turn the grey collar anti‐clockwise (counter‐clockwise) to loosen the cable gland.
- Remove the red plug.
- Push the cable through the cable gland.
- Tighten the grey collar by turning clockwise until tight. Do not over tighten the cable gland.

#### **Universal cable gland**

The Universal cable gland is used to allow cables to enter the workstation chamber without affecting the internal environment of the workstation chamber. The Universal cable gland provides a diameter of 50mm for passing through larger cables and connectors. The Universal cable gland is located on the rear of the workstation.

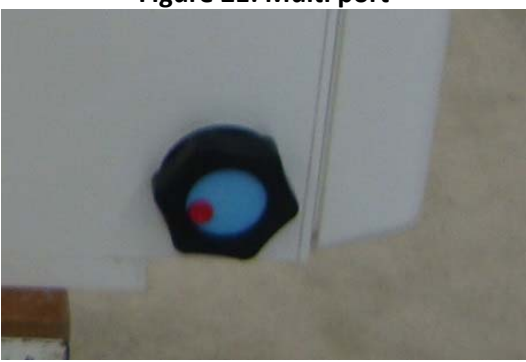

**Figure 21: Multi port**

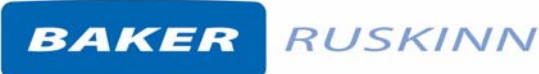

#### **Gas sample port**

The gas sample port can be used to collect a gas sample from the workstation chamber. To use the gas sample port;

- Remove the outer cap.
- Push a needle connected to a syringe through the internal sponge of the gas sample port.
- Pull back the syringe to withdraw a sample of gas.
- Remove the needle from the internal sponge of the gas sample port.
- Replace the outer cap.

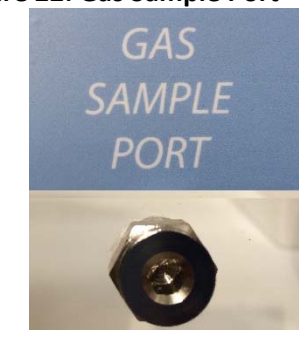

#### **Figure 22: Gas Sample Port**

#### **Vacuum port**

The vacuum port is used to remove liquids from the workstation chamber, for example excess media from Petri dishes. The vacuum port is located on the left hand side of the workstation (item 3 in Figure 6).

To use the vacuum port;

- Connect the vacuum source to the external part of the vacuum port by pushing a tube from the vacuum source onto the vacuum port hose connection.
- Insert the internal vacuum hose into the internal section of the vacuum port. Figure 23 shows the internal part of the vacuum port;

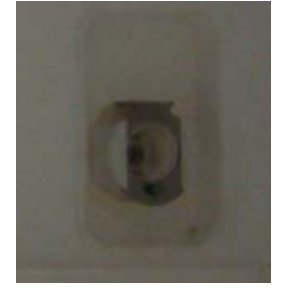

#### **Figure 23: Internal part of vacuum port**

- When the vacuum is no longer required, remove the internal vacuum hose from the vacuum port by pressing the top of the metal part of the internal section of the vacuum port and pulling the vacuum hose. The hose should release from the vacuum port, sealing the vacuum port.
- Remove the vacuum source from the outside of the vacuum port.

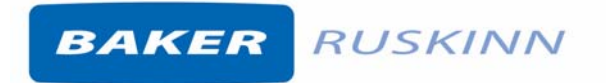

#### 6.8 **Online video user guides**

Further information and demonstrations can be found at Ruskinn Technology Limited's YouTube channel;

http://www.youtube.com/ruskinntechnology

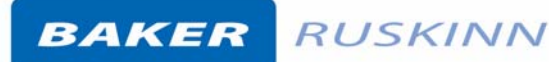

### **Cleaning and maintenance**

#### **Cleaning the workstation**  $7.1$

To ensure that your Bugbox M workstation remains at optimum working conditions, it must be cleaned on a regular basis. A basic clean is required after each use. Deep cleaning is required at regular intervals, dependent upon the nature of the materials used in the workstation. As a guide, a deep clean should be performed at between 3‐6 month intervals.

### **Cleaning agents**

The correct cleaning agents must be used to clean the workstation. The use of incorrect cleaning agents will damage the workstation and invalidate the warranty. The following cleaning agents are permitted;

- Ethanol, laboratory grade at a maximum concentration of 70% by volume ethanol in distilled water.
- Propanol, laboratory grade at a maximum concentration of 70% by volume propanol in distilled water.
- Tristel Fuse Sachet, 1 sachet diluted in 3 litres of distilled water, or Tristel Duo Foamer. Tristel Fuse Sachets and Duo Foamer are available from Ruskinn Technology Limited, see section 7.4.2 for details.
- Ruskinn Technology Limited anti‐static cleaner.
- Distilled water.

No other cleaning agents are permitted. Cleaning agents should be applied to a clean paper towel and then to the workstation, then removed using a clean paper towel. Cleaning agents should not be sprayed directly onto the workstation, as this may damage the shell of the workstation. The use of UV light is not permitted in the workstation, as it will damage the acrylic shell.

**Note: Where 3rd party instruments or apparatus are used within the workstation, please refer to the applicable manufacturers for guidance on approved cleaning agents. If these cleaning agents are not listed above, please remove the instrument or apparatus from the workstation to undertake cleaning to prevent damage to the workstation or 3rd party instrument / apparatus**

#### **Cleaning procedure – during and after each use**

During use, clean any spills immediately using paper towels soaked in an appropriate cleaning agent. Wipe dry using a dry paper towel.

After each use;

- Remove all waste materials from the workstation chamber.
- Wipe the workstation chamber floor tray using paper towels soaked an appropriate cleaning agent.
- Wipe the workstation chamber floor tray clean using paper towels to dry.
- Wipe the interlock inner door using paper towels soaked in an appropriate cleaning agent.
- Wipe the interlock inner door using paper towels to dry.

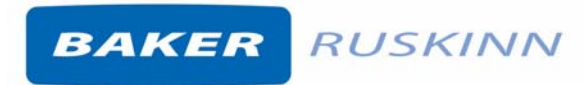

### **Cleaning procedure – deep clean**

To deep clean the workstation;

Preparing the workstation

- Remove all cells/ samples to an alternative storage facility.
- Switch the workstation off at the mains and remove the plug from the mains.
- Remove the Ezee Sleeves (see section 7.2.2 for more details).
- Remove any other equipment installed in the workstation chamber.

Cleaning the workstation chamber

- The items inside the workstation chamber that require cleaning are;
	- o The floor tray.
	- o The ceiling panel.
	- o The shelf panel.
	- o The left hand wall.
	- o The right hand wall.
	- o The interlock inner door.
	- o The glove port covers.
	- o The inside of the SPES.
- For all workstation components, wipe with a paper towel soaked in an appropriate cleaning agent. Take care not to get cleaning agents on the fans (below the shelf panel) the plug socket and the interlock inner door control panel.
- Wipe dry using paper towels.

Cleaning the interlock chamber;

- The items inside the interlock chamber that require cleaning are;
	- o The floor.
	- o The interlock outer door
	- o The Petri tube holder
	- o The inside wall
	- o The interlock inner door.
- For all interlock components, wipe with a paper towel soaked in an appropriate cleaning agent.
- Wipe dry using paper towels.

Reinstalling workstation components

- Reinstall any equipment removed from the workstation chamber.
- Reinstall the Ezee Sleeves (see section 7.2.2 for more details).

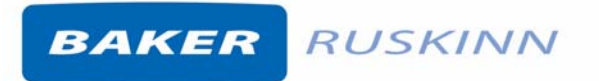

#### $7.2$ **Maintaining the workstation –user maintenance**

To ensure that your Bugbox M workstation remains at optimum working conditions, it must be maintained on a regular basis. Many basic tasks can be performed by the end user.

### **Filling the pressure relief/ humidifier tank**

The pressure relief/ humidifier tank requires refilling if the water level is on or below the low level indication. Figure 24 shows the pressure relief/ humidifier tank level indicator;

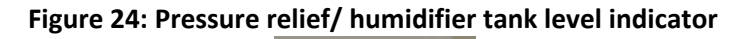

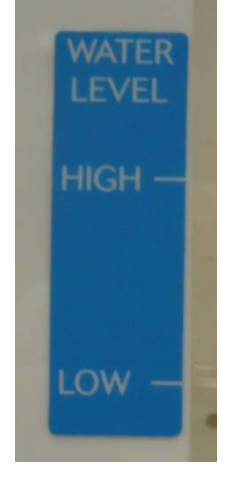

To refill the pressure relief/ humidifier tank;

- **•** Return the ICO<sub>2</sub>N<sub>2</sub>IC to the main menu screen (see UM-011 ICO<sub>2</sub>N<sub>2</sub>IC User Manual for more information).
- Either open the SPES (see section 0) or open one of the glove port covers (see section 6.2.2), to equalise the pressure between the workstation chamber and the external environment.
- Remove the pressure relief tank cover/ humidifier screw cap.
- Top up the pressure relief/ humidifier tank until the water level is between the low and high level indicators.
- Replace the pressure relief tank cover/ humidifier screw cap.
- Either close the SPES or close the glove port cover.
- Set the ICO<sub>2</sub>N<sub>2</sub>IC to the desired mode of operation (see UM-011 ICO<sub>2</sub>N<sub>2</sub>IC User Manual for more information).

Note: Only distilled or deionised laboratory grade water should be used. Gloves should be worn during refilling to avoid contaminating the pressure relief/ humidifier tank. The pressure relief/ humidifier tank should be refilled slowly and only up to the high level indicator. Do not overfill the pressure relief/ humidifier tank.

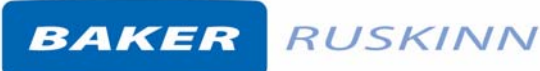

### **7.2.2** Replacing an Ezee Sleeve

To remove an Ezee Sleeve;

- Ensure that the glove port covers are closed.
- Remove the O‐rings that hold the Ezee Sleeve to the glove port. **Note** that the O‐rings will be tight. Figure 25 shows the O-ring removal;

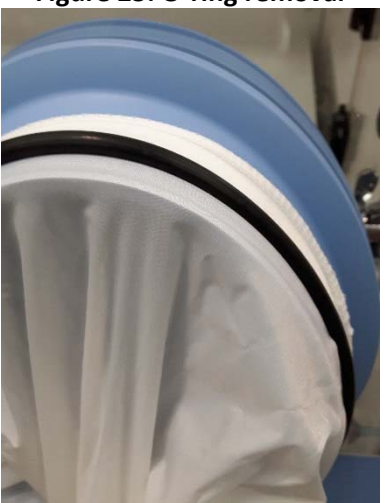

#### **Figure 25: O‐ring removal**

Remove the Ezee Sleeve.

To install an Ezee Sleeve;

- Place the new Ezee Sleeve onto the glove port, ensuring that the O-ring grooves are completely covered and that the Ezee Sleeve is not kinked or overlapping.
- Reinstall the O‐rings over the Ezee Sleeve. **Note**: The O‐rings will be a tight fit. This is intentional, to provide a gas tight seal. Note: The O-rings must completely cover the Ezee Sleeve to provide a gas tight seal.

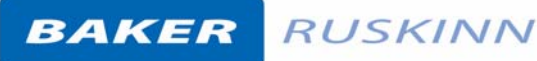

### **Replacing detox sachets**

Detox sachets are supplied with the Bugbox M workstation. The detox sachets adsorb volatile organic compounds, improving the air quality within the workstation chamber. Detox sachets need to be replaced annually. See section 7.4.2 for ordering details.

To replace the detox sachets;

- Remove any samples to an alternative storage facility.
- Return the  $ICO<sub>2</sub>N<sub>2</sub>IC$  to the main menu.
- Switch off Bugbox M and disconnect from the mains power supply.
- Remove the Ezee Sleeves (see section 7.2.2 for more information).
- Undo the glove port covers and place on the rear shelf.
- Lift the floor tray at the front to expose the detox sachets. Figure 26 shows the location of the sachet holders;

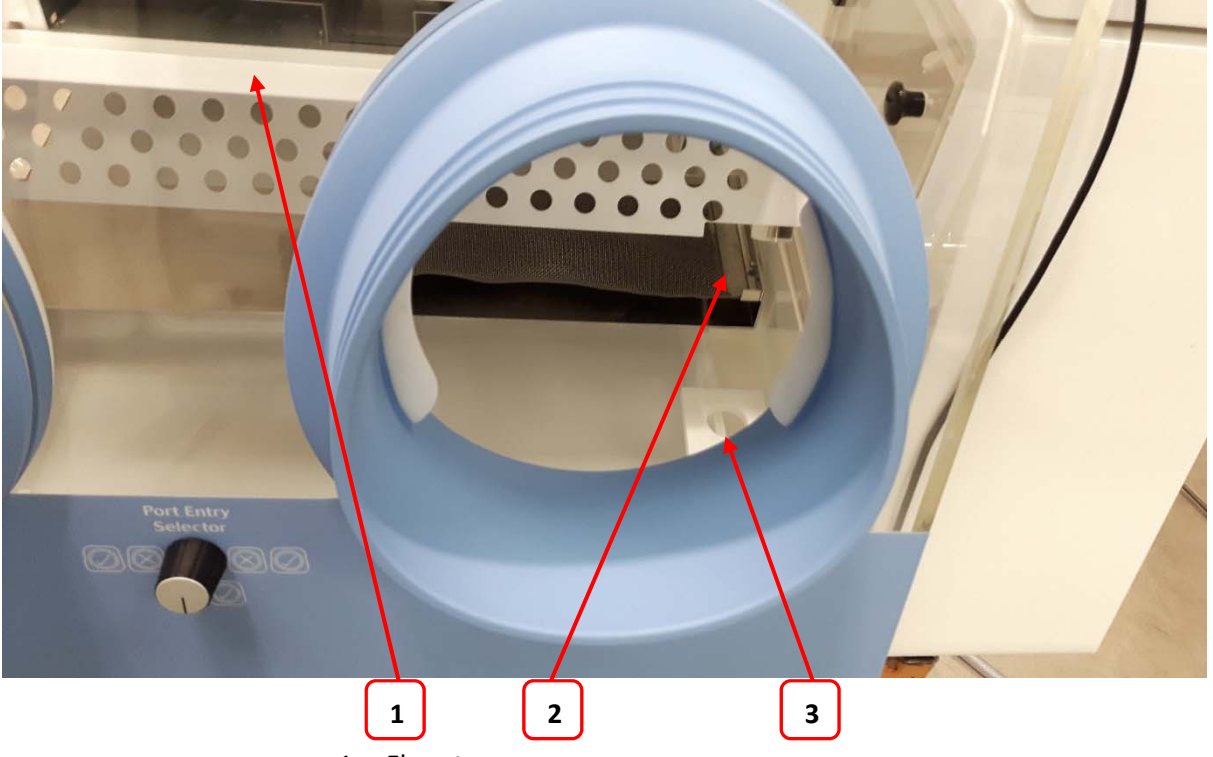

**Figure 26: Sachet holder location**

- 1. Floor tray.
- 2. Sachet holder. The second sachet holder is located behind and to the left of the first sachet holder.
- 3. Floor tray locator.
- Slide the sachets forwards to remove them from their holders.
- Remove the sachets via the glove ports.
- Lower the floor tray, ensuring that the floor tray leg has located in the floor tray locator (item 3 in Figure 26).
- Remove the new sachets from their packaging.
- Whilst lifting the floor tray at the front, slide the sachets into the sachet holder.

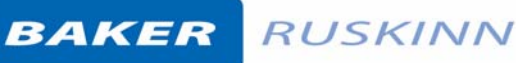

- Lower the floor tray, ensuring that the floor tray leg has located in the floor tray locator (item.3) in Figure 26).
- Close the glove ports using the glove port covers.
- Reinstall the Ezee Sleeves (see section 7.2.2 for more details).
- Reconnect the Bugbox M to the mains power supply and switch on the Bugbox M.

### **Installing/ replacing a catalyst sachet**

Catalyst sachets are available as an accessory for the Bugbox M workstation. See section 7.4.2 for ordering details. The catalyst sachets are only required for anaerobic operation of the workstation. Anaerobic mode is an optional extra for the  $ICO_2N_2IC$  gas mixer.

To install a catalyst sachet;

- Remove any samples to an alternative storage facility.
- Return the  $ICO<sub>2</sub>N<sub>2</sub>IC$  to the main menu.
- Switch off Bugbox M and disconnect from the mains power supply.
- Remove the Ezee Sleeves (see section 7.2.2 for more information).
- Undo the glove port covers and place on the rear shelf.
- Lift the floor tray at the front to expose the detox sachets.
- Slide a sachet forward to remove it from its holder.
- Remove the sachet via the glove port.
- Lower the floor tray, ensuring that the floor tray leg has located in the floor tray locator (item 3 in Figure 26)
- Remove the catalyst sachet from its packaging.
- Whilst lifting the floor tray at the front, slide the catalyst sachet into the sachet holder.
- Lower the floor tray, ensuring that the floor tray leg has located in the floor tray locator (item 3 in Figure 26).
- Close the glove ports using the glove port covers.
- Reinstall the Ezee Sleeves (see section 7.2.2 for more details).
- Reconnect the Bugbox M to the mains power supply and switch on the Bugbox M.

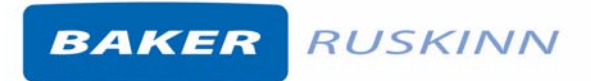

### **Replacing the mains plug fuse – UK users only**

To replace the mains plug fuse;

- Switch off Bugbox M and disconnect from the mains power supply.
- Remove the plug from the mains socket.
- Using a small flat bladed screw driver, remove the fuse cover from the mains plug. Figure 27 shows the fuse removal;

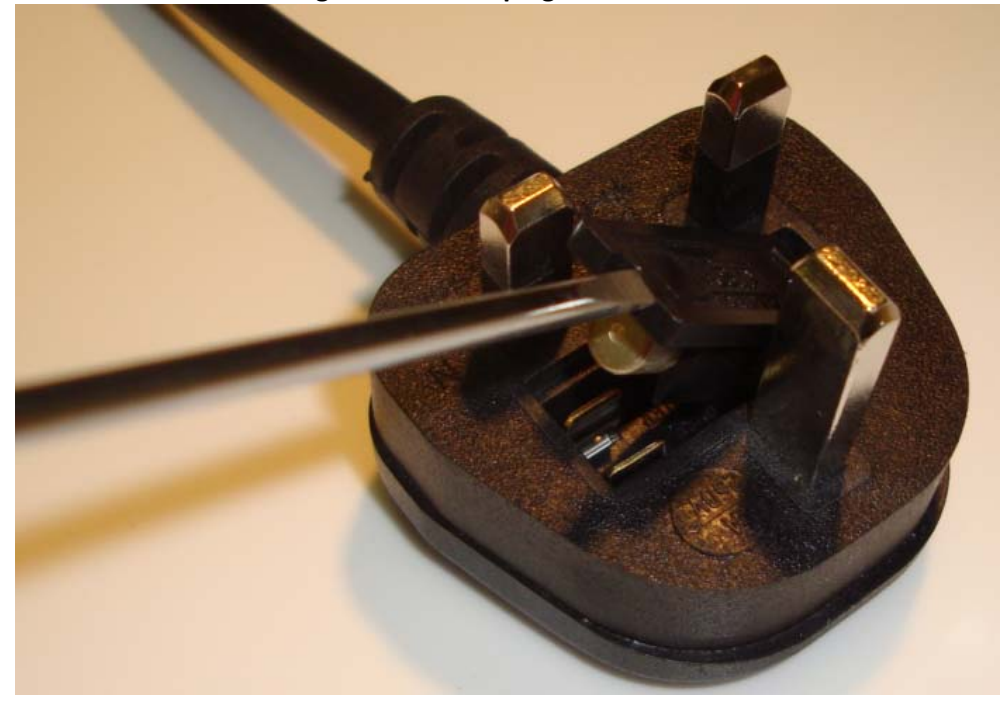

#### **Figure 27: Mains plug fuse removal**

- Replace the fuse with a BS 1362 13A fuse, to match the original fuse.
- Replace the plug in the mains socket.
- Reconnect Bugbox M to the mains power supply and switch on the Bugbox M.

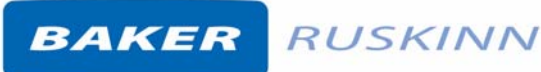

### **Replacing the mains fuses**

To replace the mains fuses;

- Switch off the Bugbox M.
- Remove the plug from the mains socket.
- Remove the mains fuse drawer using a small flat bladed screwdriver. Figure 28 shows the removal of the mains fuse holder;

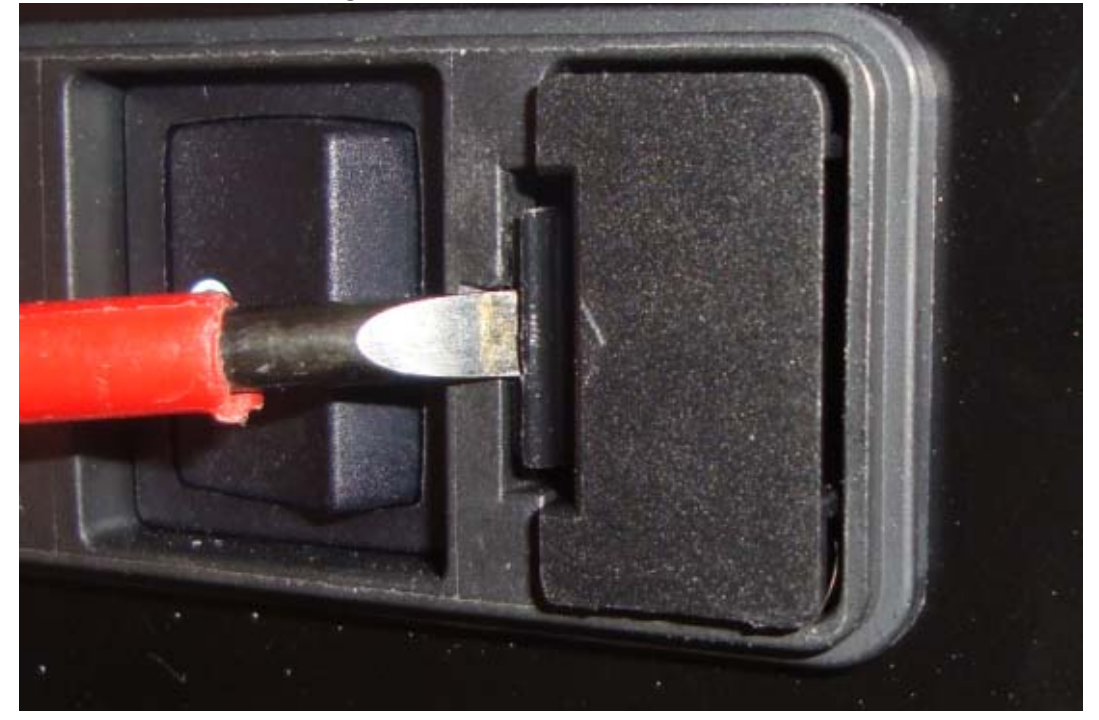

#### **Figure 28: Mains fuse holder removal**

- Replace the mains fuses. The fuse ratings are ;
	- o 240V 50Hz F3.15A H250V
	- o 220V 60Hz F3.15A H250V
	- $O$  110V 60Hz F5A H250V
	- o 100V 50/60Hz F5A H250V

Fuses should be fast blow, for example Cooper Bussmann S501. For more information, contact your local distributor.

- Replace the mains fuse holder. The fuse holder will click when it is fully inserted.
- Replace the plug in the mains socket.
- Switch on the Bugbox M.

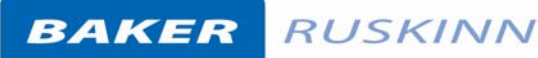

#### 7.3 **Service requirements**

To maintain the best performance from the Bugbox M workstation, it must be serviced at regular intervals. Figure 29 lists the servicing requirements, intervals and persons capable of performing the service;

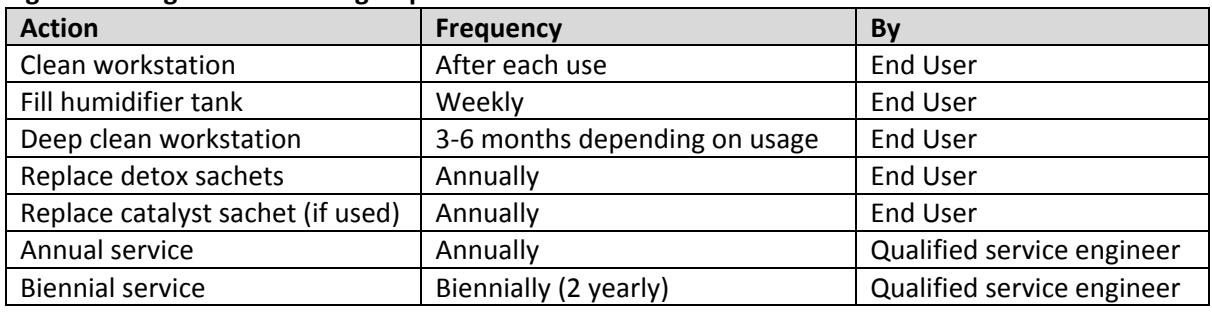

#### **Figure 29: Bugbox M servicing requirements**

To arrange an annual or biennial service, contact your local distributor. Note that the biennial service includes an annual service. **Note** The annual service includes the replacement of the detox and the catalyst sachet.

Service contracts are available for all Ruskinn Technology Limited workstations. Please contact your local distributor for more information.

#### $7.4$ **Spare parts and accessories**

A range ofspare parts and accessories are available for the Bugbox M workstation. **Note**: Only Ruskinn Technology Limited spare parts should be used. The use of unapproved spare parts will invalidate the warranty of your workstation and may cause damage to your workstation.

#### **7.4.1 Overview**

To order spare parts and accessories, please contact your local distributor for the latest pricing and availability.

#### **Spare parts and cleaning agents**

Figure 30 lists the spare parts and cleaning agents available for the Bugbox M workstation. To order spare parts, please contact your local distributor for the latest pricing and availability. All items are sold individually except where stated.

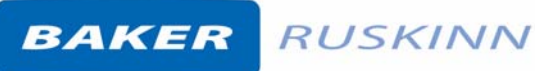

#### **Figure 30: Bugbox M end user spare parts and cleaning agents list**

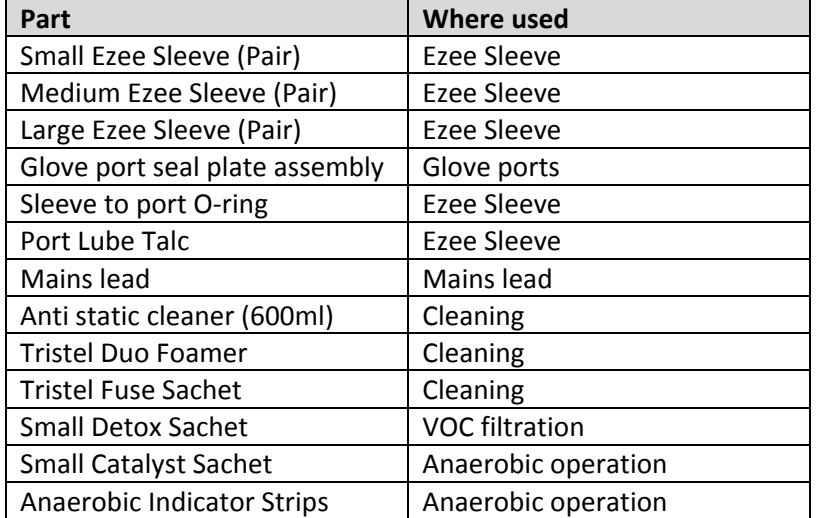

### **7.4.3 Accessories**

A range of accessories are available to enhance the functionality of your Bugbox M workstation. Figure 31 is the list of accessories for the Bugbox M workstation. Please contact your local distributor for the latest pricing and availability.

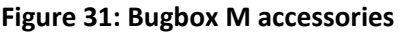

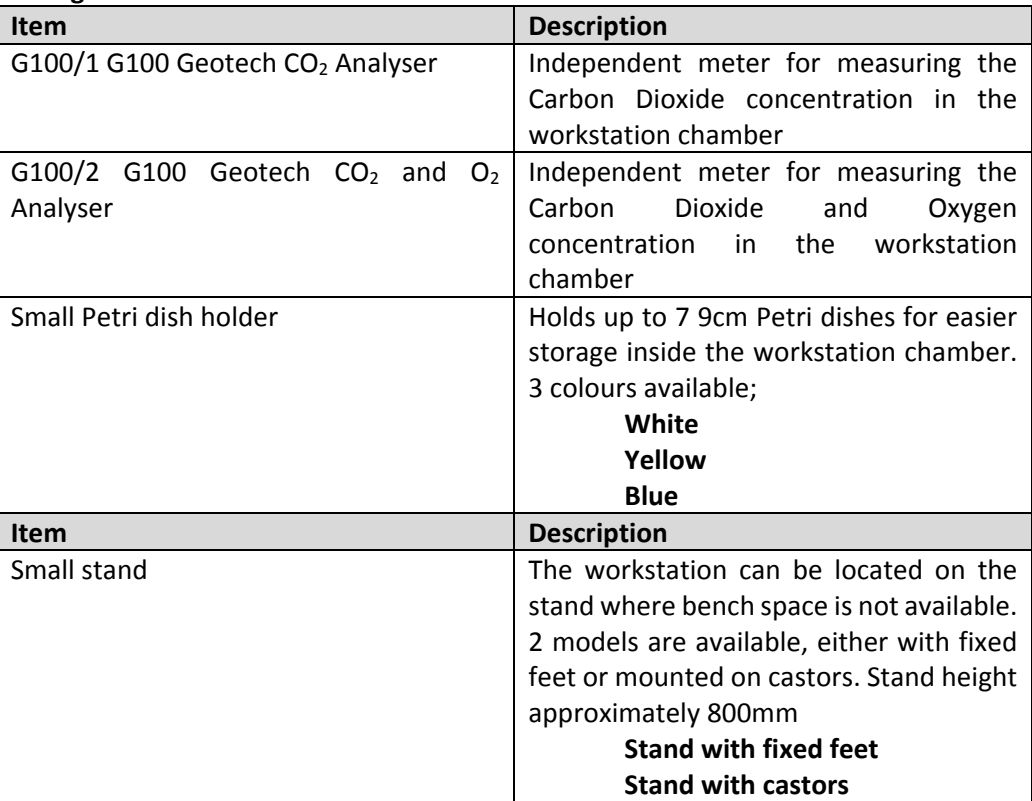

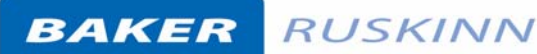

#### **Workstation malfunction**  $7.5$

In the event of a workstation malfunction, please check section 7.6.1 for a list of common problems and solutions. If you cannot find a solution to your problem, please contact your local distributor, quoting the serial number of your workstation. If the problem is related to the ICO2N2IC, please download the event log to a USB device (see UM-011 ICO<sub>2</sub>N<sub>2</sub>IC user manual for more details) as it will be required by your local distributor. Until your problem is resolved, both the Invivo<sub>2</sub> 400 workstation and the ICO<sub>2</sub>N<sub>2</sub>IC Advanced Gas mixing system should be switched off and disconnected from the mains supply.

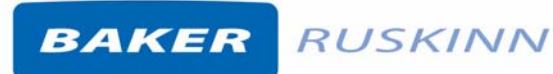

#### 7.6 **Common problems and solutions**

#### **Workstation general problems**

Figure 32 gives a list of common problems and solutions. Please consult this list as a first reference in the event of a malfunction of your workstation.

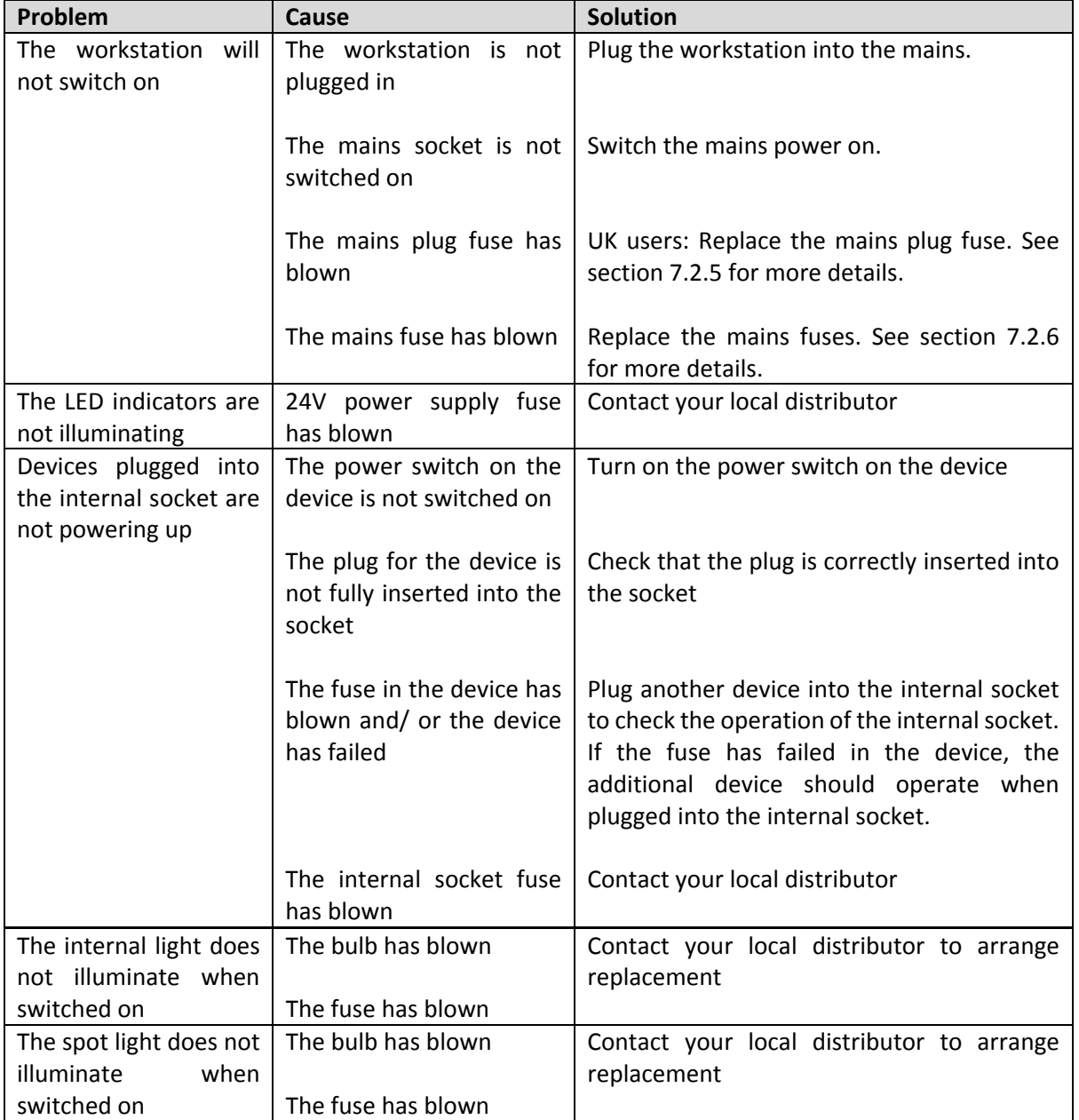

#### **Figure 32: Common problems and solutions**

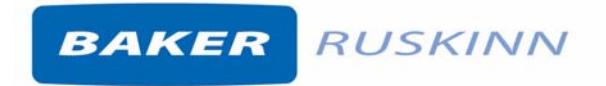

### **Interlock problems**

Figure 33 gives a list of common interlock problems and solutions;

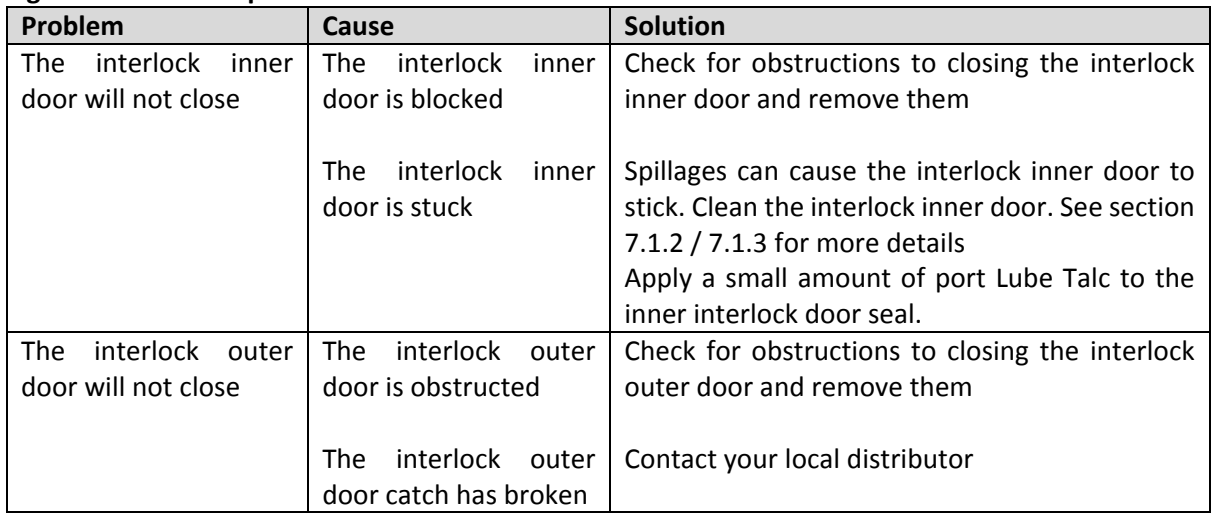

#### **Figure 33: Interlock problems and solutions**

### **Gas mixer and gas consumption problems**

The Bugbox M workstation is fitted with a gas demand indicator (item 7 in Figure 8). When the gas demand indicator is illuminated, the pressure is low in the workstation chamber. A shot of gas will be injected into the workstation to raise the pressure in the workstation chamber. In normal operation, the gas demand indicator should not illuminate more than once every 20 minutes when the workstation is at rest. At rest is defined as the gasses are within deadband and glove ports and SPES are closed. Figure 34 gives a list of common problems related to the gas mixer and gas consumption;

| Problem                            | <b>Potential Causes</b>                         | <b>Solution</b>                                                                                                    |
|------------------------------------|-------------------------------------------------|----------------------------------------------------------------------------------------------------|
| The gas demand indicator           | The Ezee Sleeves are not                        | Check the Ezee Sleeves are correctly installed. See                                                                                                    |
| <b>illuminates</b><br>more<br>than | correctly installed                             | section 7.2.2, for more details                                                                                                    |
| once every 20 minutes              |                                                 |                                                                                                    |
| whilst at rest/ high gas           | The glove port cover is not                     | Check the glove port cover is in place and closed                                                                                                    |
| consumption                        | correctly closed                                | correctly. Reclose the glove port cover if required                                                                                                    |
|                                    | The cuff is not tight<br>around the users wrist | Ensure that the correct size Ezee Sleeve is used.<br>Ensure that the cuff is pulled tight around the<br>wrist. Roll up sleeves of clothing and remove<br>jewellery                                                     |
|                                    | The humidifier tank is<br>empty                 | Refill the humidifier tank. See section 7.2.1, for<br>more details                                                                                                    |
|                                    | A gas cylinder is empty                         | Check the ICO <sub>2</sub> N <sub>2</sub> IC gas mixer screen to see which<br>gas cylinder is empty. An empty cylinder will be<br>indicated by a low pressure status. Replace the<br>gas cylinder with a full cylinder |

**Figure 34: ICO2N2IC workstation related and gas consumption common problems**

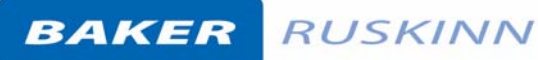

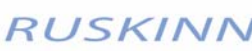

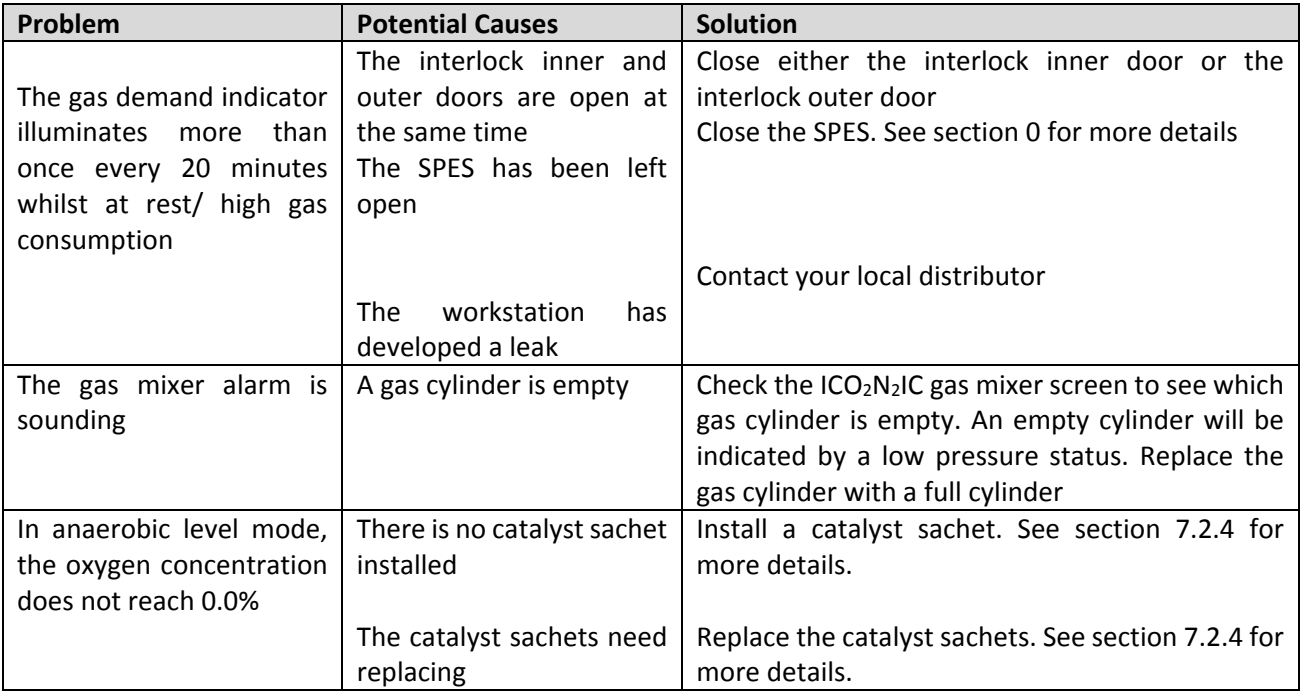

For all other ICO<sub>2</sub>N<sub>2</sub>IC related problems, please refer to UM-011 ICO<sub>2</sub>N<sub>2</sub>IC user manual.

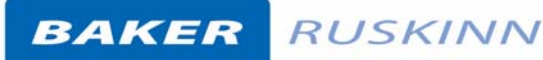

### **Warranty information**

Ruskinn Technology Limited warrants for the applicable time period that the Bugbox M will substantially perform in accordance with the user documentation. The terms of this Agreement do not affect or prejudice the statutory rights of a consumer acquiring the Ruskinn Technology Limited Bugbox M otherwise than in the normal course of a business.

#### **THIS WARRANTY DOES NOT APPLY IN THE FOLLOWING CIRCUMSTANCES:**

(A) IF THE Ruskinn Technology Limited Bugbox M HAS BEEN REPAIRED BY PERSONS NOT AUTHORIZED BY Ruskinn Technology Limited; OR

(B) THE Ruskinn Technology Limited Bugbox M and associated accessories/peripherals HAVE BEEN ALTERED, MODIFIED, OR MISUSED; OR

(C) THE Ruskinn Technology Limited Bugbox M IS USED WITH NON‐ Ruskinn Technology Limited COMPONENTS; OR

(D) THE Ruskinn Technology Limited Bugbox M OR A COMPONENT IS USED FOR OTHER

USES (FOR EXAMPLE USE WITH OTHER CIRCUIT BOARDS OR SOFTWARE) OR

(E) THE Ruskinn Technology Limited Bugbox M HAS NOT BEEN MAINTAINED OR USED IN ACCORDANCE WITH THE INSTALLATION AND USER GUIDE. UNLESS PROHIBITED BY LAW, THIS WARRANTY IS MADE IN LIEU OF ALL OTHER WARRANTIES, EXPRESS OR IMPLIED, INCLUDING BUT NOT LIMITED TO THE IMPLIED WARRANTY OF FITNESS FOR A PARTICULAR PURPOSE, THE IMPLIED WARRANTY OF MERCHANTABILITY, OR ANY IMPLIED WARRANTY ARISING OUT OF A COURSE OF DEALING OR OF PERFORMANCE, CUSTOM OR USAGE OF TRADE. Ruskinn Technology Limited DOES NOT WARRANT THAT THE Ruskinn Technology Limited Bugbox M WILL FUNCTION ERROR FREE.

If within the Warranty Period, the Ruskinn Technology Limited Gas Mixing Station does not conform to the express warranty set forth above, Ruskinn Technology Limited's sole obligation and User's sole remedy shall be, at Ruskinn Technology Limited's option: 1. to repair or replace the non‐conforming component; or, 2. refund the purchase price.

#### **LIMITATION OF LIABLITY.**

UNLESS PROHIBITED BY LAW, Ruskinn Technology Limited WILL NOT BE LIABLE TO USER OR OTHERS

FOR ANY OTHER DIRECT, INDIRECT, CONSEQUENTIAL, INCIDENTAL OR SPECIAL DAMAGES INCLUDING, FOR EXAMPLE, LOST PROFITS, BUSINESS, INVESTMENTS, OR OPPORTUNITIES EVEN IF Ruskinn Technology Limited HAS BEEN ADVISED OF THE POSSIBILITY OF SUCH DAMAGES.

The parties agree that Ruskinn Technology Limited total cumulative liability to User for direct damages for all causes under this Agreement shall not exceed £5,000,000 (FIVE MILLION UK STERLING POUNDS), or the price paid for the Ruskinn Technology Limited Bugbox M, whichever is higher. Some states or countries may have laws which require liability rights different from those stated above. In such states or countries, the minimum required liability terms shall apply.

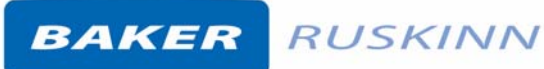

### **Disposal information**

Bugbox M contains hazardous components and must not be disposed of at a household waste site. Instead it should be taken to the appropriate collection point for the recycling of electrical and electronic equipment. Alternatively please contact your local distributor for disposal instructions.

Bugbox M contains recyclable parts. Please contact your local distributor for more advice.

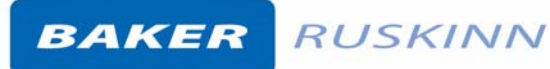

#### **10. Contact details**

Ruskinn Technology Limited

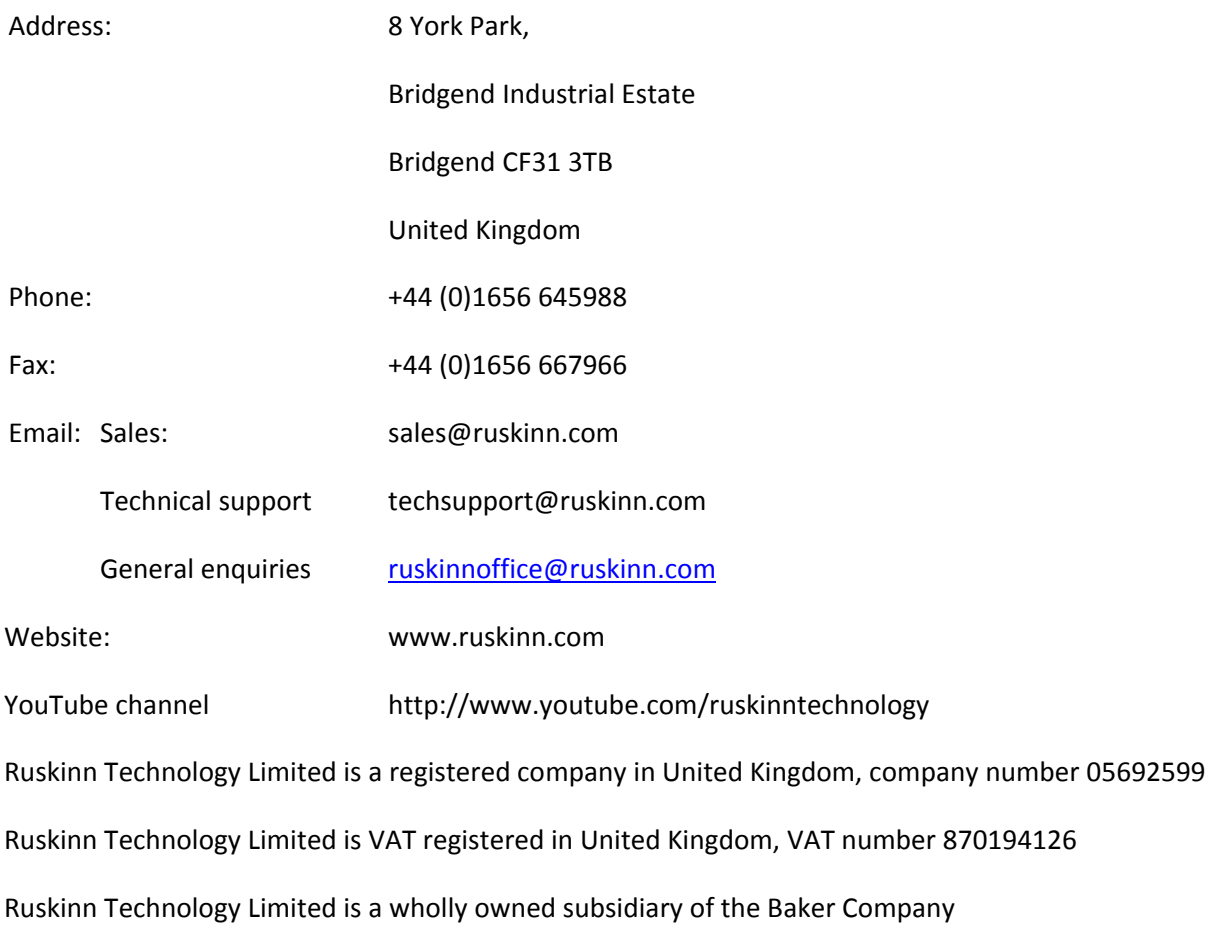

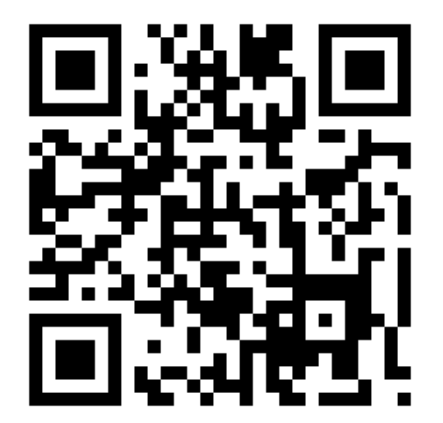